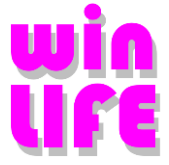

# **Installation von winLIFE 2024**

### **Inhaltsverzeichnis**

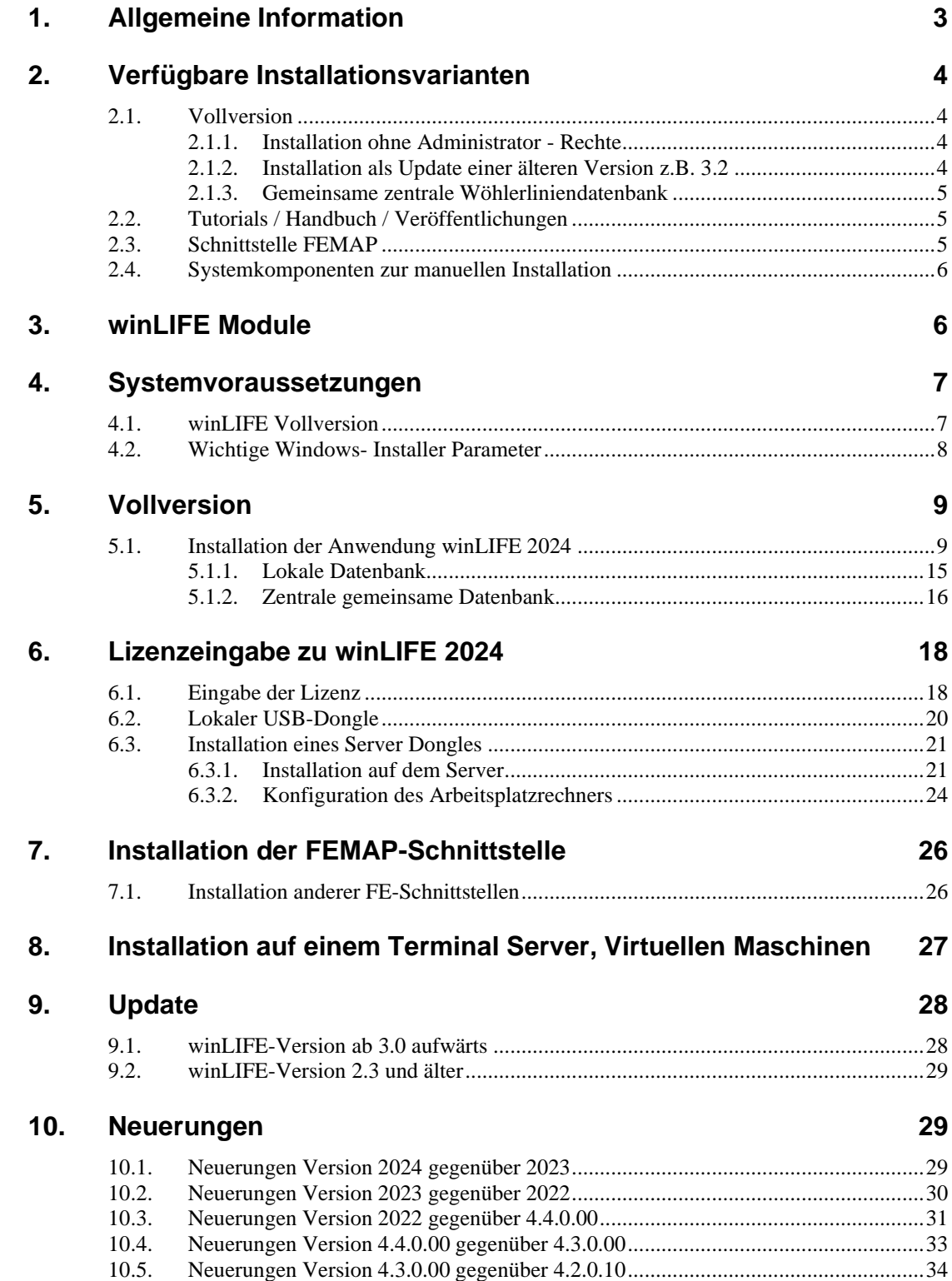

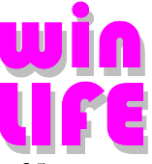

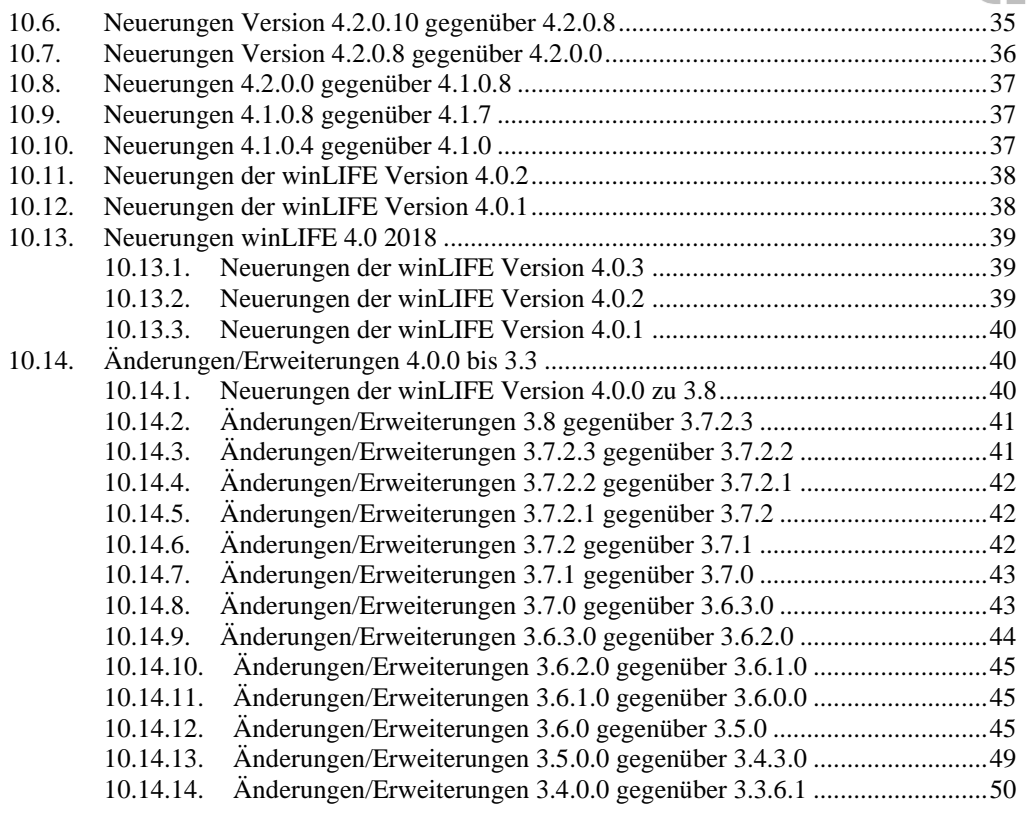

### **11. [Verzeichnisse / Dateiendungen](#page-52-0) 53**

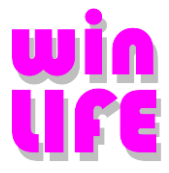

# <span id="page-2-0"></span>**1. Allgemeine Information**

Die Anwendung **winLIFE** wurde für Microsoft Betriebssysteme (OS) für 64 Bit Hardware entwickelt und umfangreich getestet. Die Anwendung kann unter folgenden OS benutzt werden:

Windows 11; Windows 10; Windows 8.1; Windows 8; Windows Server 2012; Windows Server 2012R2; Windows Server 2016

Die Anwendung winLIFE ist nur als 64 Bit Software verfügbar. Die Software wurde in der Sprache C# mit .NET Framework 4.8 entwickelt. Die Anwendung benutzt eine Datenbank zur Speicherung der Wöhlerlinien und Materialdaten.

Für eine lokale Datenbank wird Microsoft SqlLocalDB 2019 eingesetzt.

Für eine zentrale Datenbank wird ein Microsoft SQL Server ab Version 2012 eingesetzt.

Die Vollversion von winLIFE ist nur mit einem **USB-Dongle** lauffähig. Haben sie einen Netzwerk-Dongle gekauft, so können sie diesen auf einer beliebigen Workstation mit welcher sie über LAN verbunden sind zugreifen. Das zur Verfügung gestellte Passwort beinhaltet den zur Verfügung gestellten Funktionsumfang (winLIFE Module).

Die Anwendung **winLIFE 2024** ist ein Programm, das bestimmte Voraussetzungen zur Installation und Betrieb erfordert. Siehe dazu auch [Systemvoraussetzungen](#page-6-0)

Die Installation von **winLIFE 2024** erfordert **Administrator–Rechte**. Die Ausführung des Programms selbst erfordert **keine** Administrator–Rechte.

#### **Kundenunterstützung**:

Steinbeis Transferzentrum Verkehrstechnik.Simulation.Software Im Dorf 22 89129 Langenau / Hörvelsingen Germany Tel: +49 7348 96883-0 Fax: +49 7348 96883 49 Email: info@stz-verkehr.de

### [www.stz-verkehr.de](http://www.stz-verkehr.de/)

Hinweis: Sie können die Sprache der Internetseite durch Anklicken der Flagge einstellen. Die Sprachversion von winLIFE ist dadurch nicht betroffen. Sie wird später bei der Installation des Programms gewählt.

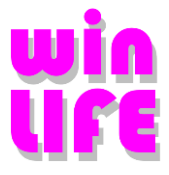

# <span id="page-3-0"></span>**2. Verfügbare Installationsvarianten**

# <span id="page-3-1"></span>**2.1. Vollversion**

Wenn Sie winLIFE installieren, werden alle Module auf die Festplatte kopiert. Diese arbeiten aber nur mit dem korrekten Sicherheitscode, der Ihnen mit der Installation gegeben wird. Wenn Sie Ihre Lizenz erweitern, dann brauchen Sie nicht neu zu installieren, sondern müssen lediglich den entsprechenden Sicherheitscode eingeben.

Es kann sowohl ein lokaler Dongle als auch ein Netzwerkdongle verwendet werden. Dies kann während des Betriebs umgeschaltet werden.

Die Installation von **winLIFE 2024** erfordert Administrator–Rechte, weil das Programm mit einem Dongle geschützt ist. Für den Dongle sind Treiber erforderlich, die nur mit Administrator–Rechten installierbar sind. Die Ausführung des Programms selbst erfordert **keine** Administrator–Rechte.

### <span id="page-3-2"></span>**2.1.1.Installation ohne Administrator - Rechte**

Für diese Variante gibt es 2 Möglichkeiten

### **1.) Der Benutzer bekommt nur für die Installation die Administrator–Rechte und benutzt den Rechner ohne Administrator–Rechte.**

Sie loggen sich als Benutzer mit Administrator–Rechten ein und starten die Installation. Nach der durchgeführten Installation melden Sie sich ab und als Benutzer **ohne** Administrator–Rechte wieder an. Auf dem Desktop sehen Sie ein Symbol für **winLIFE 2024**. Starten Sie die Anwendung und warten Sie ab, bis die **Konfiguration** der Anwendung abgeschlossen ist. Die Konfiguration erfordert die Installations-CD im Laufwerk.

### **2.) Der Benutzer führt die Installation unter seinem Benutzernamen durch.**

Sie sind als Benutzer ohne Administrator–Rechte eingeloggt. Nach dem Einlegen der Installations-CD wird ein Browserfenster mit der Installationsführung angezeigt. Sie **können nicht** von hier aus die Installation ausführen! Stattdessen öffnen Sie mit dem Explorer auf dem DVD–Laufwerk den Ordner DVD:\winLIFE\ und klicken Sie mit der rechten Maustaste auf die Setup.exe. In dem angezeigten Menü wählen Sie die Option 'Ausführen als…' aus. In dem folgenden Dialog wählen Sie die Option 'Folgender Benutzer' aus und geben Sie die Information über den Benutzer und Kennwort ein. Der eingegebene (ausgewählte) Benutzer muss Administrator–Rechte besitzen! Nach der ausgeführten Installation wird bei dem ersten Programmstart noch die **Konfiguration** der Anwendung durchgeführt – siehe Punkt 1.

### <span id="page-3-3"></span>**2.1.2.Installation als Update einer älteren Version z.B. 3.2**

Führen sie ein Update einer älteren Version aus, so wird beim erstmaligen Start der lizenzierten Version ein umfangreiches Update der winLIFE-Datenbank durchgeführt, welches eventuell einige Minuten in Anspruch nehmen kann.

Bei diesem Update werden die Werkstofftabellen der FKM-Richtlinie und die vollständige Materialdatenbank, welche bisher nur im Internet verfügbar war, geladen.

Falls sie nach diesem Update eine Rücksicherung ihrer alten winLIFE Datenbank machen, wird beim nächsten Start dieses Update nochmals durchgeführt.

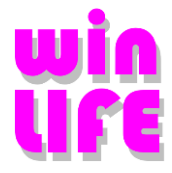

### <span id="page-4-0"></span>**2.1.3.Gemeinsame zentrale Wöhlerliniendatenbank**

Benötigen Sie **keinen** gemeinsamen Zugriff innerhalb einer Firma auf gemeinsame Wöhlerlinien und Materialdaten, so wird eine lokale Datenbank (SqlLocalDB 2019) installiert.

Benötigen Sie **einen** gemeinsamen Zugriff innerhalb einer Firma auf gemeinsame Wöhlerlinien und Materialdaten, so kann mit dieser Version auf eine gemeinsame SQL-Server Datenbank zugegriffen werden.

Bei dieser Variante wird ein MS SQL Server ab Version 2012 benötigt.

Sie können sowohl einen verfügbaren MS SQL Server in ihrem Haus verwenden, oder einen, bei Microsoft kostenlos erhältlichen, MS SQL Server Express installieren.

Bei der Installation eines neuen SQL Servers müssen Sie darauf achten, dass der Serverauthentifizierungsmodus auf "SQL Server- und Windows-Authentifizierungsmodus" gesetzt wird.

Bei diesem Installationsschritt installieren sie die Anwendung winLIFE auf ihrem PC und die winLIFE-Datenbank auf einem SQL-Server. Dafür muss Ihr Benutzer über ausreichend Rechte verfügen, um eine neue Datenbank und einen Datenbankbenutzer anzulegen. Es ist auch möglich, während der Installation einen SQL-Server-Benutzer zu verwenden, der über diese Rechte verfügt.

Dabei wird die **winLIFE Datenbank** mit den zugehörigen Daten auf dem SQL Server installiert. Bei der Installation wird die "winLIFEsql" Datenbank und eine Anmeldung "winLIFEUser" mit den Rollen public und dbcreator auf dem SQL Server angelegt. Passwort für die SQL Server – Authentifizierung der Anmeldung "winLIFEUser" wurde mit dbcreator festgelegt.

Es besteht auch noch nachträglich die Möglichkeit zwischen den Datenbanken zu wechseln.

# <span id="page-4-1"></span>**2.2. Tutorials / Handbuch / Veröffentlichungen**

### **Deutsche Tutorials installieren**

Die **winLIFE Tutorials (de, en)** sind Videobeispiele, in denen die Anwendung von winLIFE an konkreten Beispielen demonstriert wird. Sie können diese Tutorials nach der Installation direkt aus dem Programm winLIFE starten. Da die Videos in einem Browserfenster angezeigt werden, ist eine Installation von MS Silverlight erforderlich. Mit dem Befehl *Extras* → *Beispiele laden* werden **mitgelieferte winLIFE Beispiele** geöffnet und auch gespeichert in dem Pfad *C:\ProgramData\Documents\winLIFE\Examples*. Dabei können Beispiel in diesem Pfad vorhanden sein durch eine frühere winLIFE Installation. Dann wird das Beispiel, das neuer ist (Datum) behalten bzw. in den Pfad kopiert.

### **Installationshinweise öffnen**

Öffnet diese Installationshinweise in ihrem PDF-Reader

### **Handbuch öffnen**

Öffnet das winLIFE Handbuch in ihrem PDF Reader

### **Veröffentlichungen öffnen**

Öffnet das Verzeichnis auf der DVD mit den aktuellen Veröffentlichungen von winLIFE

### <span id="page-4-2"></span>**2.3. Schnittstelle FEMAP**

Verwenden sie FEMAP, so können die Schnittstellenprogramme automatisch mit diesem Installationsprogramm installiert werden.

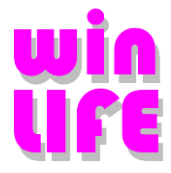

# <span id="page-5-0"></span>**2.4. Systemkomponenten zur manuellen Installation**

Die Anwendung **winLIFE 2024** ist ein Programm, das bestimmte Voraussetzungen zur Installation und Betrieb erfordert. Enthält ihr aktuelles Betriebssystem eine benötigte Komponente nicht, so wird diese normalerweise während der Installation automatisch installiert.

Kann aus einem Grund das Installationsprogramm diese benötigte Komponente nicht installieren, so können Sie diese auf der DVD im Verzeichnis **Prerequisites** finden oder Sie klicken auf die entsprechenden Links auf der Startseite.

# <span id="page-5-1"></span>**3. winLIFE Module**

Es gibt folgende Module von winLIFE.

- winLIFE FKM QUICKCHECK
- winLIFE BASIC
- winLIFE GEARWHEEL & BEARING
- winLIFE MULTIAXIAL
- winLIFE MULTIAXIAL MULTICORE
- winLIFE CRACKGROWTH
- winLIFE RANDOM FATIGUE
- winLIFE STATISTIC
- VIEWER4WINLIFE

Wenn Sie winLIFE installieren, werden alle Module auf die Festplatte kopiert, diese arbeiten aber nur mit dem korrekten Sicherheitscode, der Ihnen mit der Installation gegeben wird. Wenn Sie Ihre Lizenz erweitern, dann brauchen Sie nicht neu zu installieren, sondern müssen lediglich den entsprechenden Sicherheitscode eingeben.

Wichtig: Sie benötigen in jedem Fall winLIFE BASIC, wenn Sie mit winLIFE GEARWHEEL & BEARING oder aber mit winLIFE MULTIAXIAL arbeiten wollen.

Alle winLIFE Module befinden sich auf der Installations-DVD. Sie können jedoch nur entsprechend der gekauften Lizenz auf die Module zugreifen.

Wenn winLIFE als Demo-Version ohne Dongle genutzt werden soll, dann muss die Demo-Version zusätzlich installiert werden. Diese Demo-Version kann **nicht** in eine Vollversion umgewandelt werden. Sie enthält einen beschränkten Funktionsumfang.

Die Vollversion benötigt auf jeden Fall einen Dongle. Module, welche nicht über die Lizenz frei geschaltet sind, laufen mit dem begrenzten Funktionsumfang als Demoversion. Das gleiche gilt für den ersten Start nach der Installation bevor das Passwort für die Lizenz eingegeben wurde.

Die DVD enthält die Dokumentation und auch Veröffentlichungen über Lebensdauerberechnungen mit winLIFE im pdf-Format.

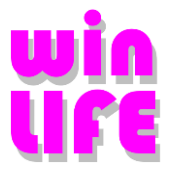

# <span id="page-6-0"></span>**4. Systemvoraussetzungen**

Die Anwendung **winLIFE 2024** ist ein Programm, das bestimmte Voraussetzungen zur Installation und Betrieb erfordert.

Die Installation von **winLIFE 2024** erfordert **Administrator–Rechte**. Die Ausführung des Programms selbst erfordert **keine** Administrator–Rechte.

- Microsoft Windows Installer 4.5 oder höher
- .NET Framework 4.8
- Sentinel Dongle Treiber

# <span id="page-6-1"></span>**4.1. winLIFE Vollversion**

Die Software **winLIFE 2024** ist eine .NET Framework 4.8 Applikation. Während der Installation von winLIFE wird überprüft ob dieses Framework auf dem Rechner vorhanden ist. Falls dieses Framework fehlt, wird diese Komponente automatisch installiert.

Für den Start des Programms **winLIFE** wird auf dem Desktop und in dem Programm Start – Menü das entsprechende Symbol erstellt. Nach der erfolgreichen Installation soll der Dongle aufgesteckt werden. Der Dongle wird vom Betriebssystem erkannt und aktiviert (leuchtet). Danach kann das Programm gestartet werden.

Für eine zentrale gemeinsame Datenbank kann eine zentral installierte SQL-Server-Datenbank verwendet werden.

Für diesen Zweck wird ein Microsoft SQL Server benötigt. Ab Version SQL Server (Express) 2012. Sie können sowohl einen verfügbaren MS SQL Server in ihrem Haus verwenden, oder einen, bei Microsoft kostenlos erhältlichen, MS SQL Server Express installieren.

Es ist notwendig, dass bei dem Server der Serverauthentifizierungsmodus auf "SQL Server- und Windows-Authentifizierungsmodus" steht.

Diese Einstellung finden sie in den Servereigenschaften:

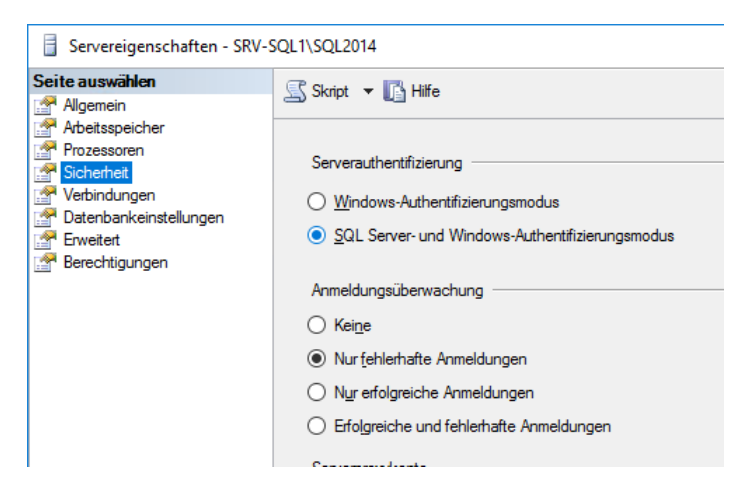

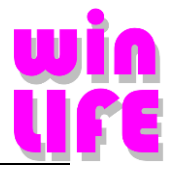

# <span id="page-7-0"></span>**4.2. Wichtige Windows- Installer Parameter**

Der Windows Installer ist in das Windows Betriebssystem voll integriert. Um die Installation erfolgreich durchzuführen und das Programm problemlos zu benutzen sind folgende Registry – Einträge wichtig:

In dem Schlüssel HKEY\_LOCAL\_MACHINE\SOFTWARE\Policies\Microsoft\Windows\Installer die DWORD-Werte:

"AllowLockdownBrowse"=dword:00000001

"AllowLockdownMedia"=dword:00000001

und die Zeichenfolge:

"Logging"="voicewarmup"

Diese Einträge kann nur ein Benutzer mit Administrator–Rechten erstellen oder ändern.

Es ist möglich, die Einträge direkt in der Registry mit regedit.exe zu editieren oder in die Management Konsole den Gruppenrichtlinienobjekt-Editor zu laden und dort die Änderungen vorzunehmen. Dazu starten Sie mmc.exe und fügen Sie das Snap-In Gruppenrichtlinienobjekt-Editor für den Lokalen Computer hinzu. In 'Administrative Vorlagen' unter 'Windows-Komponenten' öffnen Sie den Ordner 'Windows Installer'. Hier sind Einstellungen zu finden, die die Software Installationen auf dem Rechner steuern. Im folgenden Bild sehen Sie die relevanten, aktivierten Einstellungen.

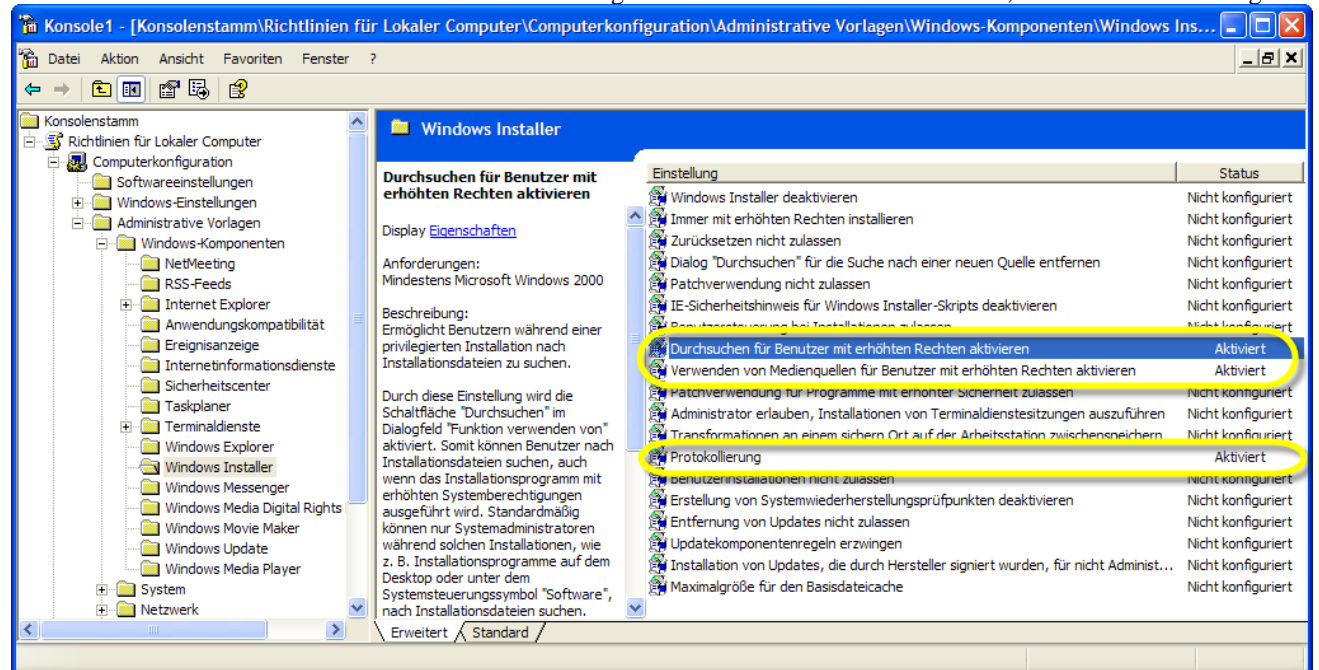

Folgende Einstellungen sollten durch den User aktiviert werden.

Die aktivierte Protokollierung schreibt während der Installation eine MSIxyz.LOG Datei in das Verzeichnis C:\Dokumente und Einstellungen\User\Lokale Einstellungen\Temp. Diese Log – Datei kann unter Umständen beim Lösen von Installationsproblemen hilfreich sein.

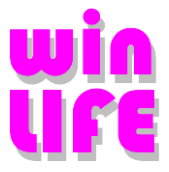

# <span id="page-8-0"></span>**5. Vollversion**

Bevor Sie mit der mit der Installation beginnen, beachten sie bitte die Hinweise für den Dongle. [\(Hinweise zum USB-](#page-19-0)[Dongle\)](#page-19-0)

Bei diesem Installationsschritt installieren Sie die Anwendung winLIFE auf ihrem PC. Dabei wird die winLIFE Datenbank mit den zugehörigen Daten auf dem SQL Server oder auf dem SqlLocalDB installiert.

## <span id="page-8-1"></span>**5.1. Installation der Anwendung winLIFE 2024**

Die Anwendung winLIFE 2024 installiert die Features auf dem Rechner:

- 1. Anwendung
- 2. Beispiele

Starten sie die Installation von winLIFE 2024 aus Ihrem Browser mit **starten**

Nach diesem Start folgen eventuell zwei Sicherheitsabfragen.

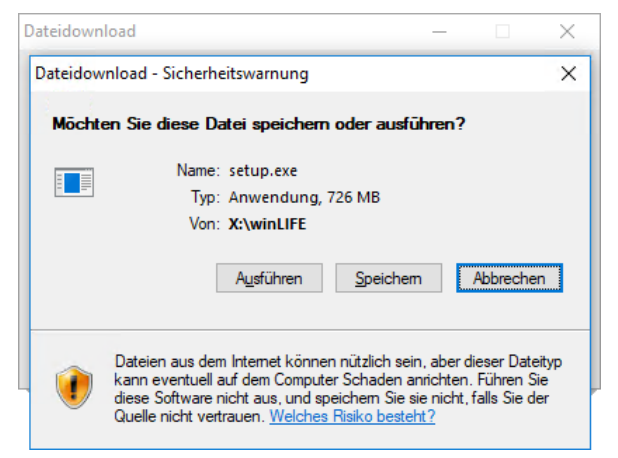

#### Wählen Sie: **Ausführen**

Es erscheint eventuell eine weitere Sicherheitsabfrage, die je nach verwendetem Standardbrowser und Betriebssystem unterschiedlich aussehen kann.

Hier sehen wir eine Sicherheitswarnung des Internet Explorers unter Windows 10:

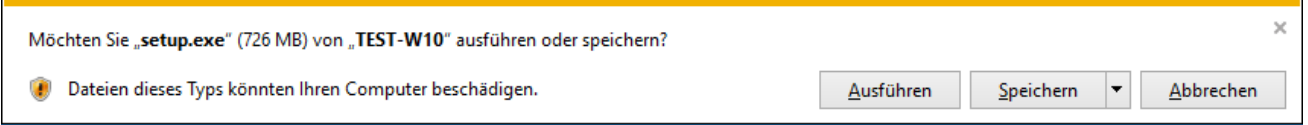

#### Wählen Sie: **Ausführen**

Sollte ihr Browser **Ausführen** nicht anbieten, so müssen sie die Setup.exe zuerst speichern und dann ausführen, oder sie starten sie direkt aus dem Verzeichnis DVD:\winLIFE\.

Nun wird das Setup gestartet und führt Sie durch die Installation. Es erfolgt eine weitere Sicherheitsabfrage, die sich auch je nach Betriebssystem unterscheidet.

Hier die Benutzerkontensteuerung von Windows 10:

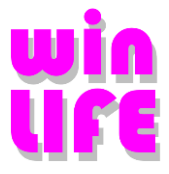

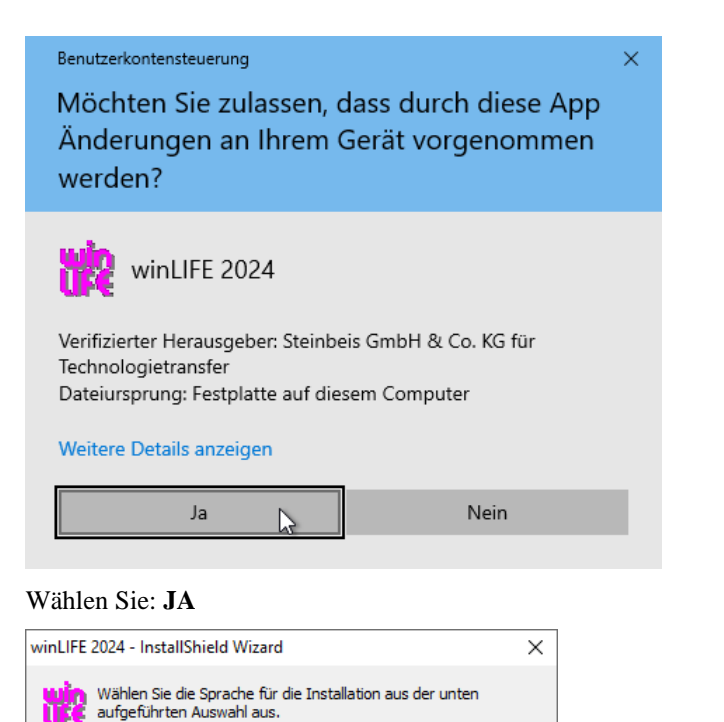

OK

In diesem Dialog können sie die Sprache der Installation auswählen. In dieser Sprache startet winLIFE. Die Sprache lässt sich jedoch nachträglich unter , Extras | Einstellungen | Anwendungssprache' ändern

 $\checkmark$ 

Abbrechen

Vor der Installation wird geprüft ob Systemkomponenten, welche für den Betrieb von winLIFE erforderlich sind, fehlen, falls ja, erscheint für jede notwendige Systemkomponente folgender Dialog. Hier als Beispiel der fehlende Microsoft SQL Server 2019 Express LocalDB RTM (x64) und die Microsoft Visual C++ Runtime.

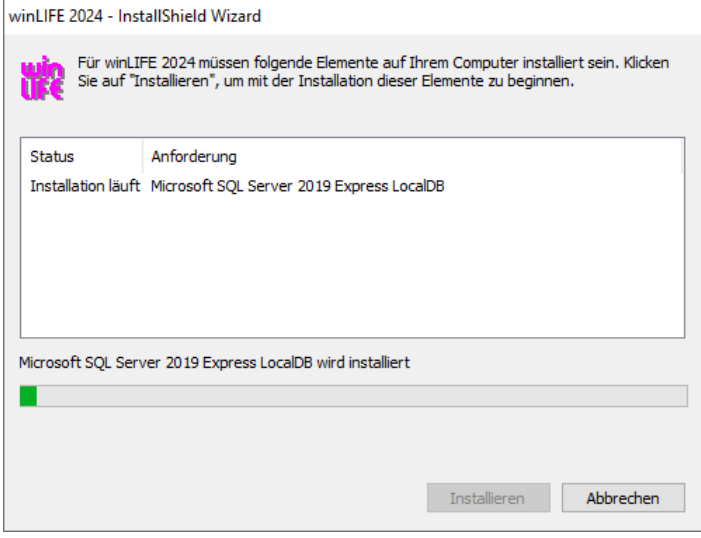

Wählen sie **Installieren**

Deutsch

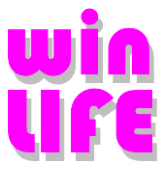

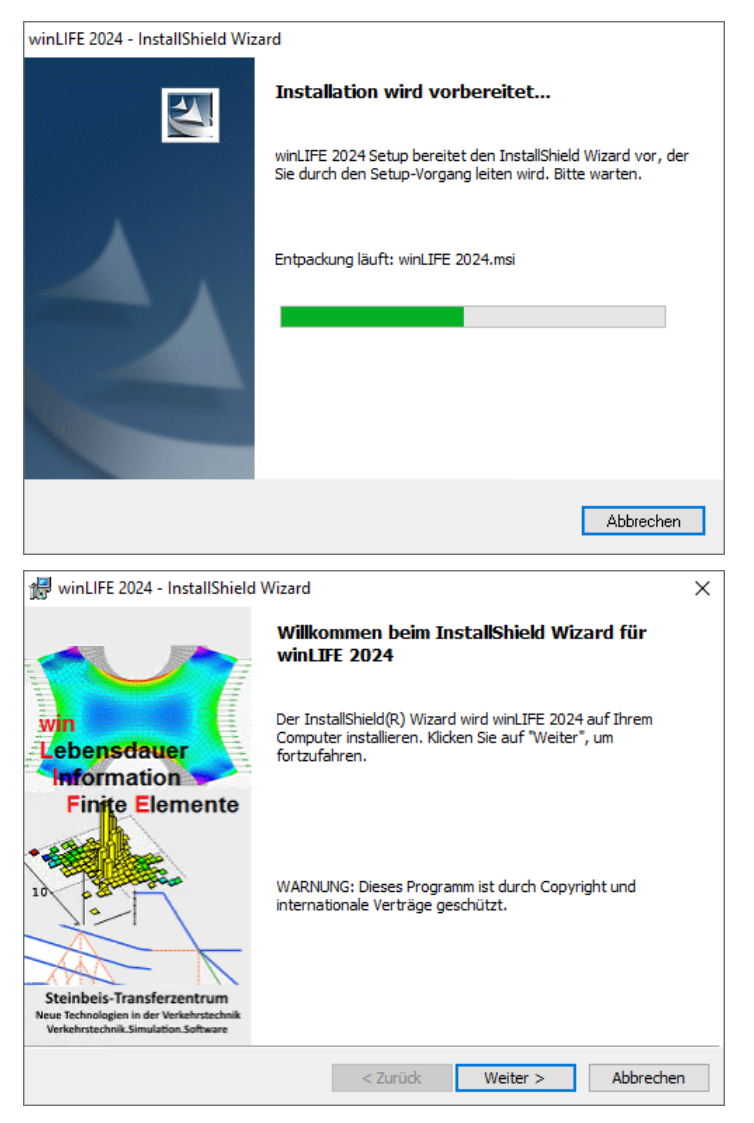

### Wählen sie **Weiter**

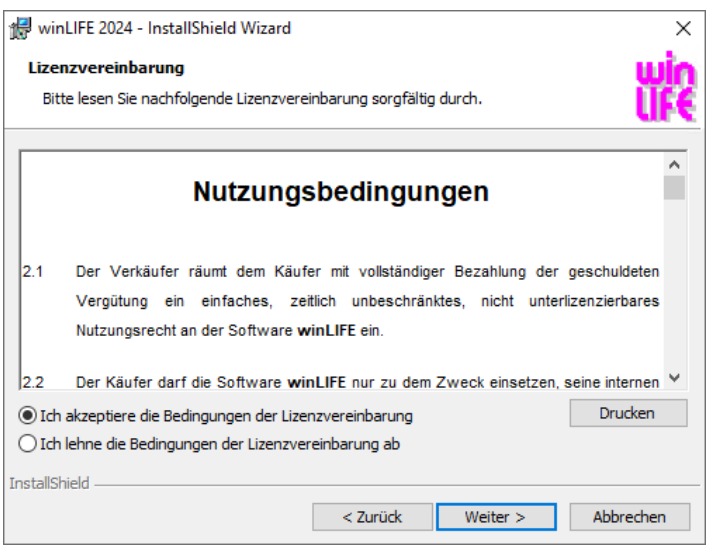

In diesem Dialog sollten sie die Lizenzbedingungen durchlesen. Wenn sie mit diesen Bedingungen einverstanden sind, wählen sie **Weiter**

Nun können sie den Installationspfad auswählen.

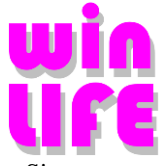

Als Installationspfad für die winLIFE Installation wird C:\Programme (x86)\STZ-Verkehr\winLIFE 2024\ verwendet. Sie sollen nicht ohne wichtigen Grund den Installationspfad ändern

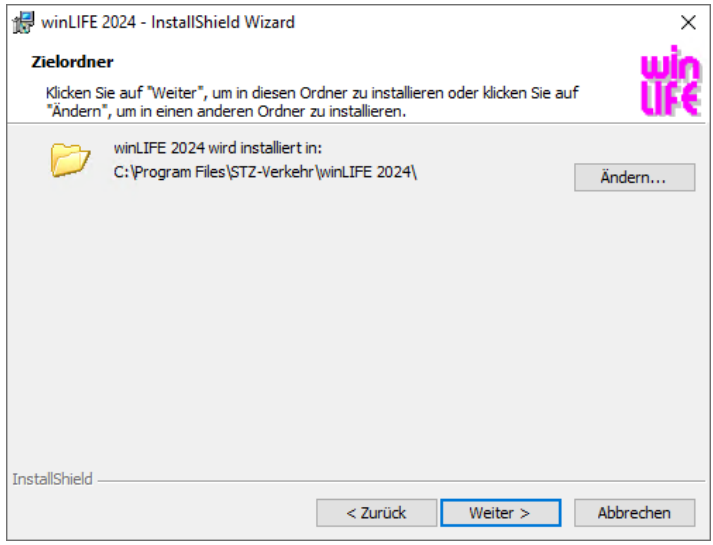

#### Wählen sie **Weiter**

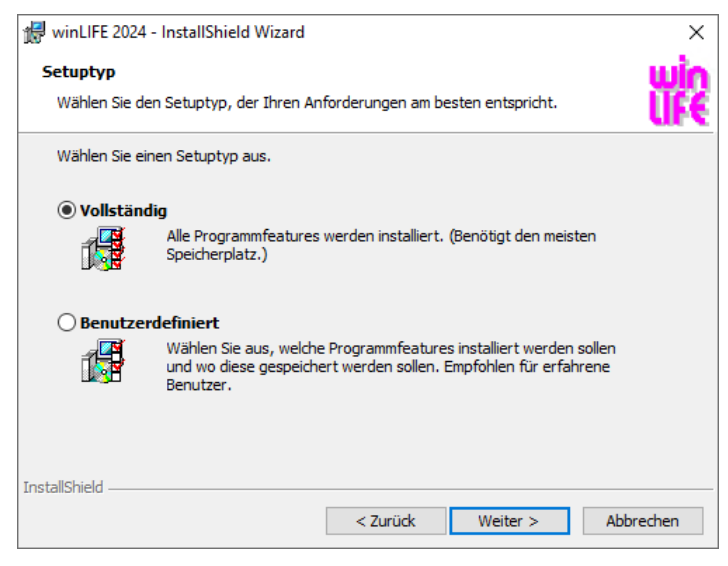

Die Installation kann als eine vollständige oder benutzerdefinierte Installation ausgeführt werden. Die benutzerdefinierte Installation bietet dem Benutzer die Möglichkeit, die Features auszuwählen und den Installationspfad für die Beispiele zu ändern.

Wählen sie **Weiter**

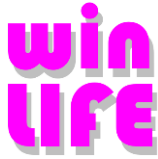

Haben sie Benutzerdefiniert ausgewählt, können sie optional wählen ob sie die Beispiele und die Hilfe mitinstallieren.

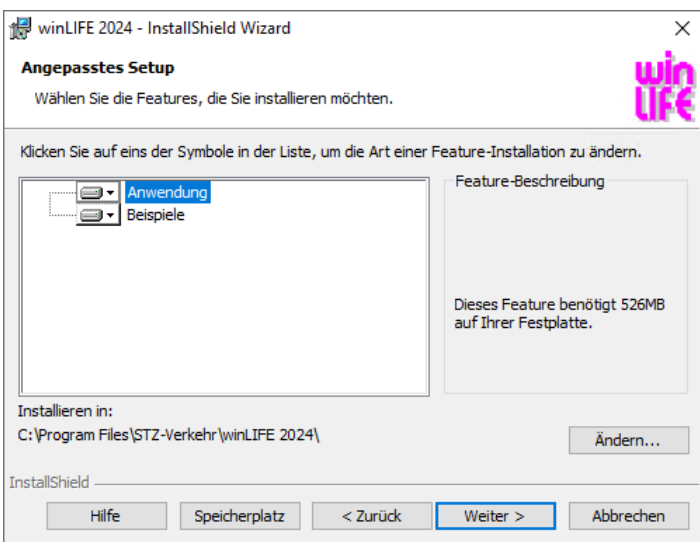

### Wählen sie **Weiter**

Zuvor können sie z.B. den Pfad der Beispiele ändern:

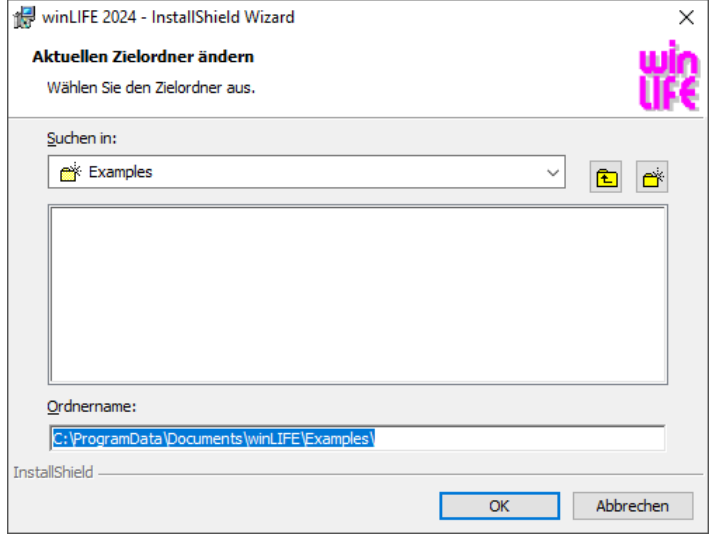

Wählen sie **OK**

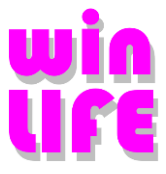

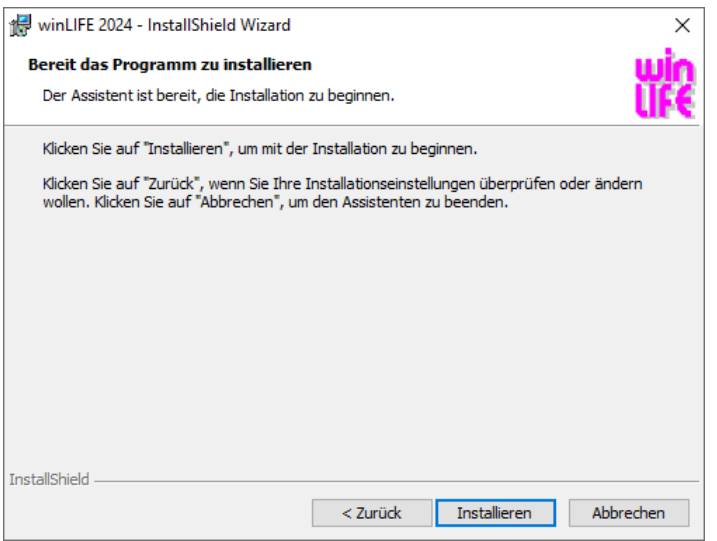

### Wählen sie **Installieren**

Danach startet die Installation, es werden alle Dateien des Installationspakets auf dem Rechner installiert. Während der Installation wird auch der Treiber für Dongle installiert und ein Dienst auf dem Rechner eingerichtet und gestartet. Dabei darf der Dongle nicht eingesteckt werden.

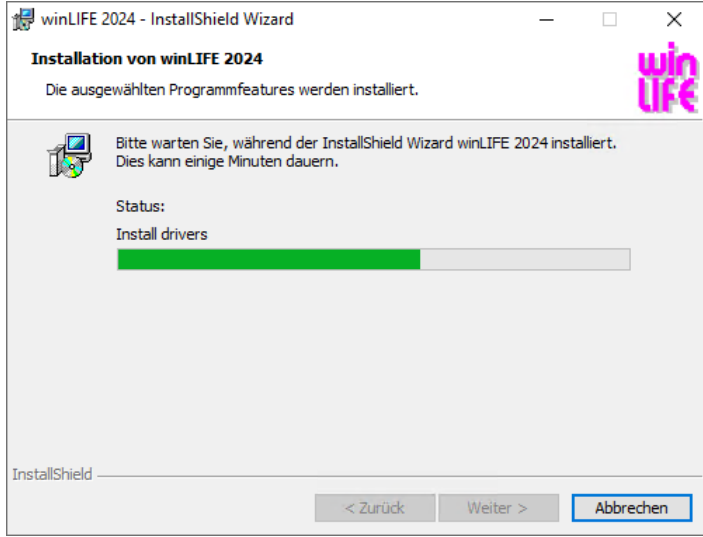

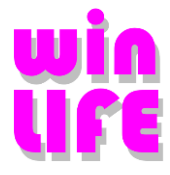

Wenn die Installation auf dem Rechner keine Einstellungen von früheren winLIFE-Installationen findet, erscheint folgender Dialog:

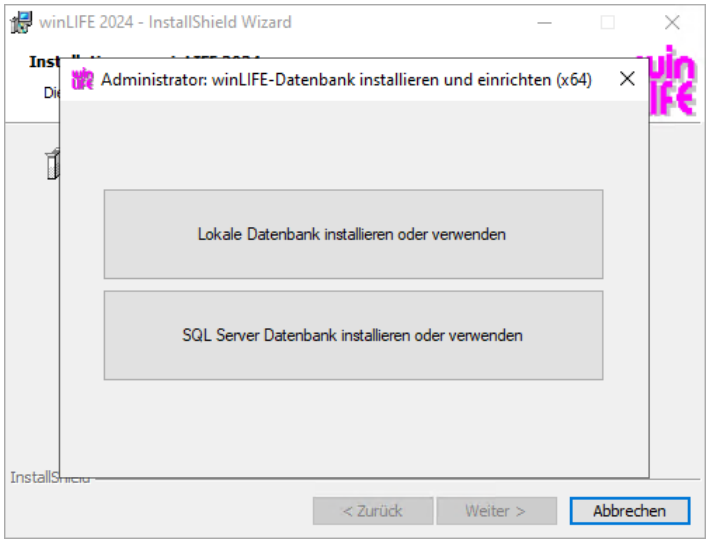

Hier entscheiden Sie zwischen der lokalen Datenbank "Lokale Datenbank installieren oder verwenden" und einer zentralen gemeinsamen Datenbank "Datenbank auf einem SQL Server installieren oder verwenden".

Die weiteren Schritte werden in den folgenden Abschnitten beschrieben.

Zum Abschluss der Installation wird ein Dialog angezeigt in dem Sie über die erfolgreiche Installation informiert werden und Sie können die Anwendung jetzt starten.

Bevor Sie auf , **Fertig stellen**' klicken, stecken Sie den Dongle jetzt in den USB-Port ein.

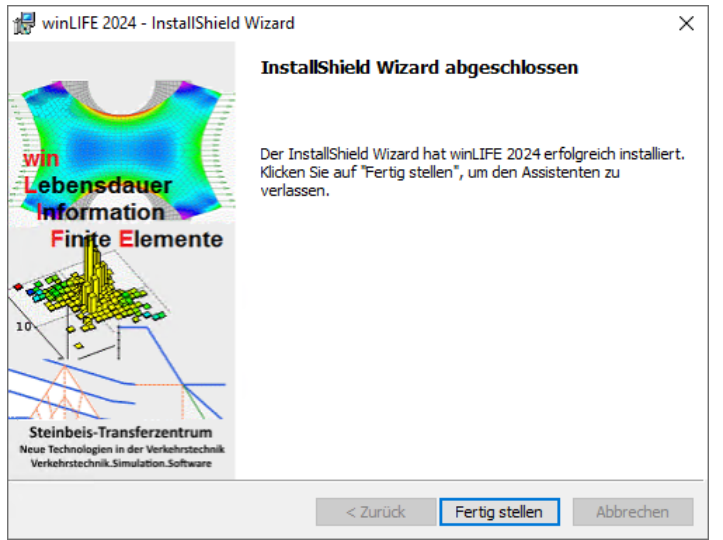

Nach der Installation ist ein Icon für winLIFE 2024 auf dem Desktop und in dem Programme-Start – Menü zum Starten der Anwendung verfügbar.

### <span id="page-14-0"></span>**5.1.1.Lokale Datenbank**

Bei der lokalen Datenbank wird auf dem SqlLocalDB 2019 eine Datenbank für den Benutzer angelegt. Das wird beim Start unter einem anderen User erneut ausgeführt.

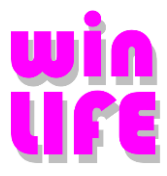

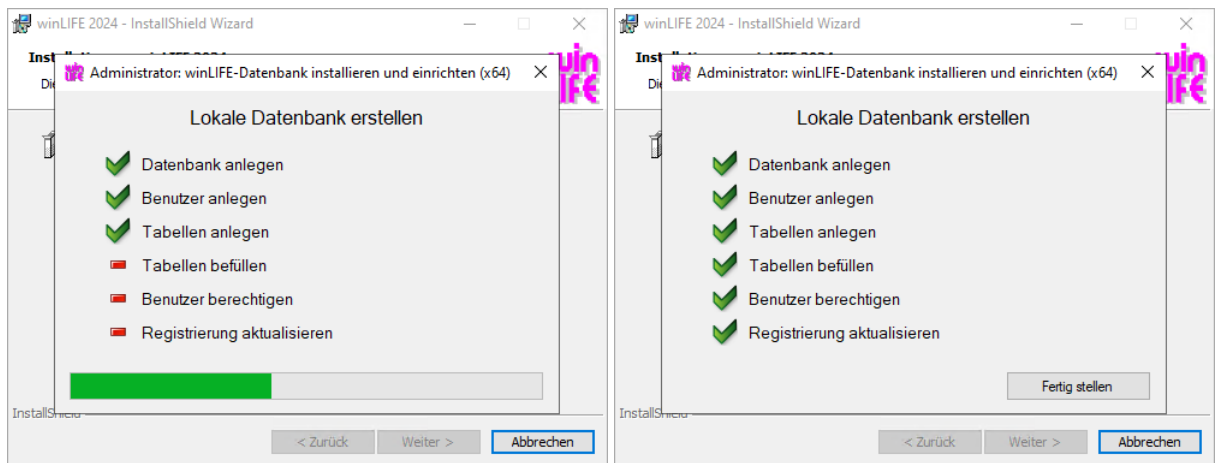

Beim Start der Anwendung winLIFE 2024 können auch die Daten aus der alten MS ACCESS – winLIFE DB übernommen werden. Diese Operation ist an den Benutzer gebunden und erfordert keine Admin-Rechte. Es ist denkbar, dass auf einem Rechner mehr als ein Benutzer **winLIFE** verwendet haben. Die Datenübernahme wird pro Benutzer nur einmal durchgeführt. Das geschieht erst, wenn eine gültige Lizenz eingetragen ist.

Die Datenübernahme sieht dann so aus:

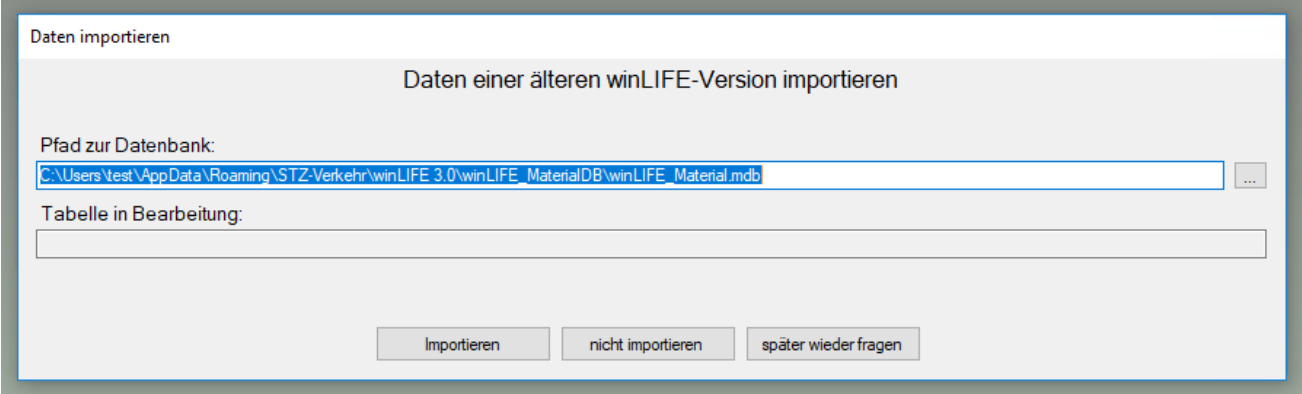

Hier haben Sie drei Möglichkeiten:

- 1. **Importieren**: Die bestehenden Daten aus der Access-Datenbank übernehmen.
- 2. **Nicht Importieren**: Die bestehenden Daten nicht übernehmen, winLIFE wird sie nicht mehr danach fragen.
- 3. **Später wieder fragen**:

Die bestehenden Daten jetzt nicht übernehmen, winLIFE wird sie beim nächsten Start wieder fragen.

### <span id="page-15-0"></span>**5.1.2.Zentrale gemeinsame Datenbank**

Bei der zentralen Datenbank wird auf einem SQL Server eine Datenbank für alle Benutzer angelegt, bzw. es wird eine vorhandene Datenbank ausgewählt.

Sollte das Programm eine verwendbare Einstellung von einer früheren Installation finden, wird diese einfach übernommen, die folgenden Dialoge erscheinen in diesem Fall nicht.

Ansonsten wird versucht, alle verfügbaren SQL Server zu finden. Sie können dann einen aus der Liste wählen. Sollte der gewünschte Server nicht dabei sein, können sie ihn auch von Hand eintragen.

Es gibt zwei Möglichkeiten sich mit einem SQL Server zu verbinden, zum einen mit ihrer Windows-Anmeldung und zum anderen mit einem SQL Server-User, für den Fall, dass ihr Windows-Benutzer nicht über genügend Rechte verfügt.

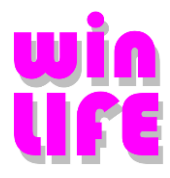

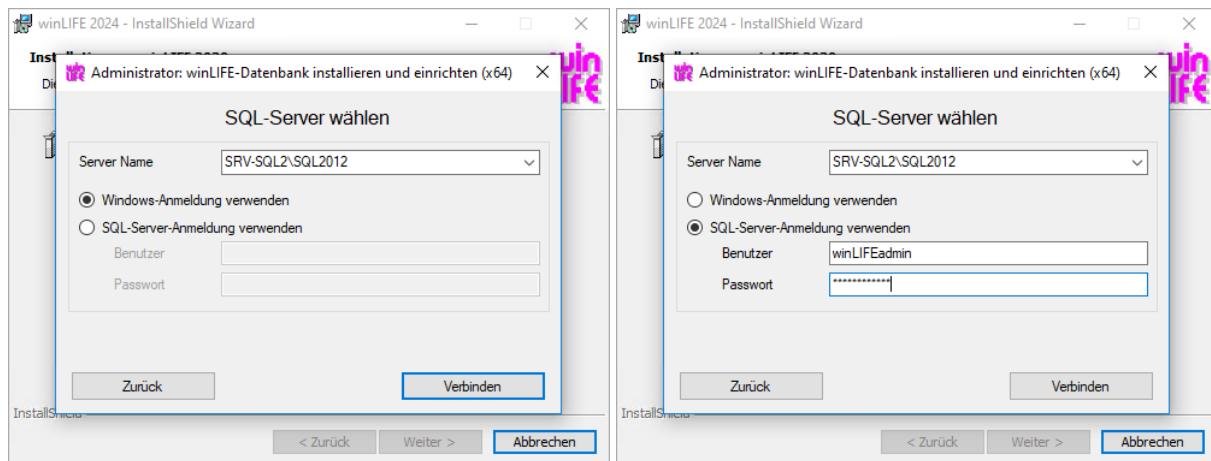

Wenn alles richtig eingestellt ist, klicken sie auf **Verbinden**.

Wird auf dem Server eine verwendbare winLIFE-Datenbank gefunden, dann schlägt das Programm vor, diese zu verwenden:

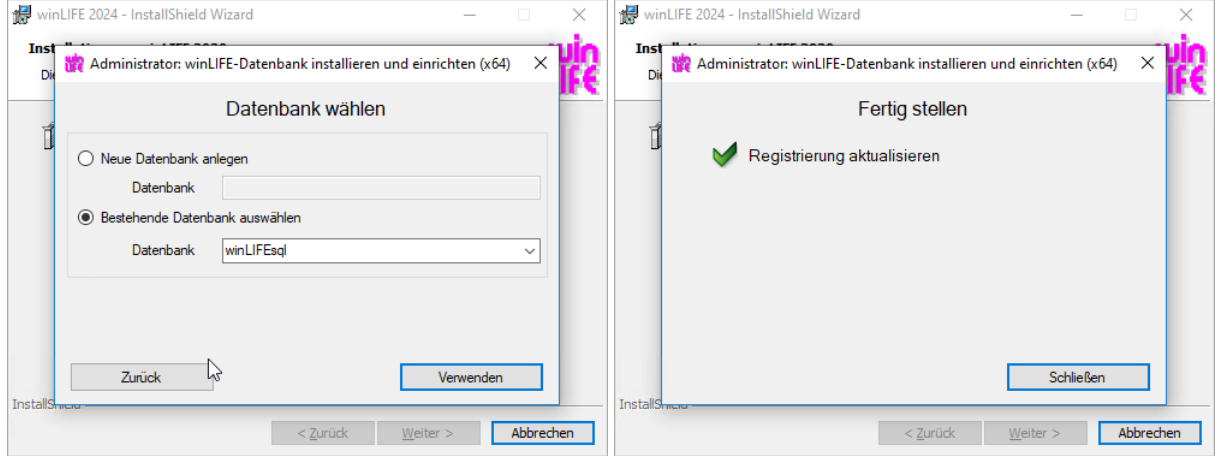

Klicken sie auf **Verwenden**, daraufhin erscheint der Dialog rechts.

Ansonsten müssen sie eine neue Datenbank anlegen:

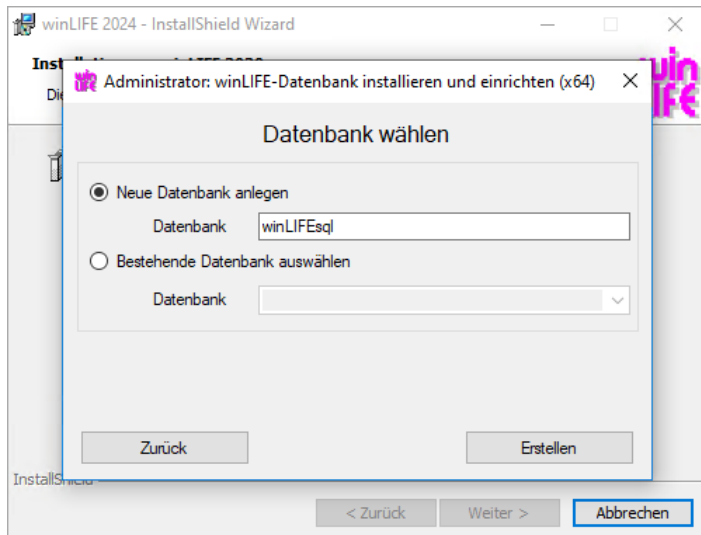

Klicken sie auf **Erstellen**

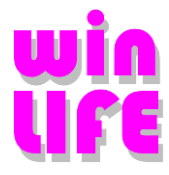

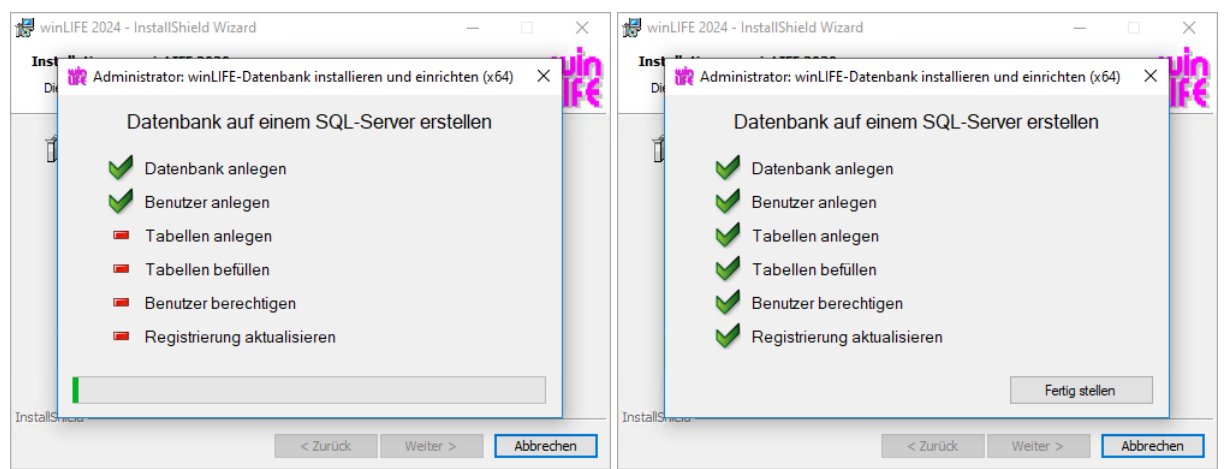

Danach klicken sie auf **Fertig stellen**

# <span id="page-17-0"></span>**6. Lizenzeingabe zu winLIFE 2024**

# <span id="page-17-1"></span>**6.1. Eingabe der Lizenz**

Nach der Installation startet die Anwendung winLIFE 2024 ohne Lizenzeingabe im DEMO – Modus. Die Funktionalität des Programms ist auf das Niveau der Demoversion beschränkt.

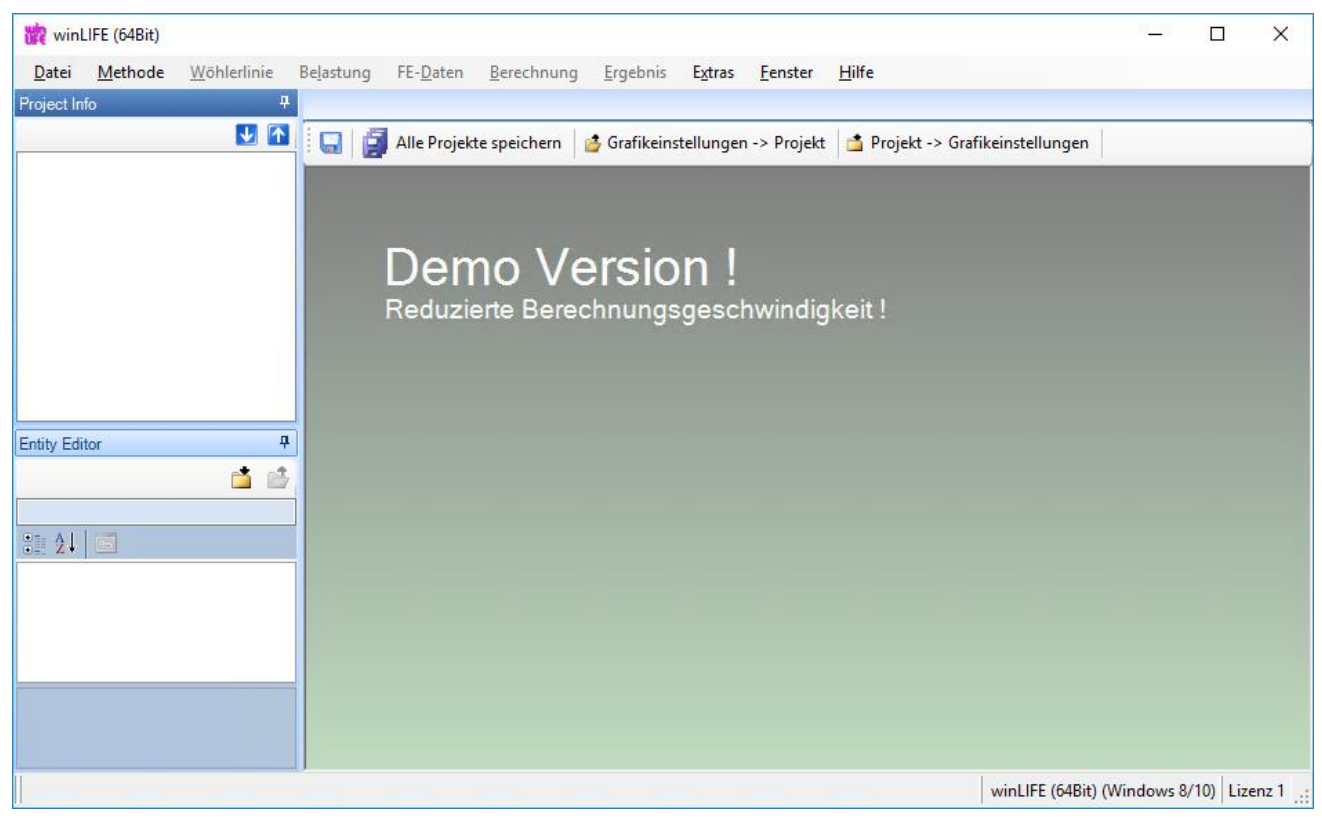

Falls Sie eine Lizenz erworben haben geben Sie die Lizenzinformationen jetzt ein. Wählen Sie aus dem winLIFE Menü:

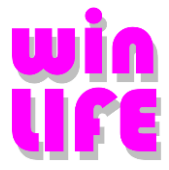

### **Hilfe / Lizenz / Lizenz 1**

In winLIFE gibt es die Möglichkeit max. 4 verschiedenen Lizenzen einzugeben. Dies ist zum Beispiel notwendig, wenn in ihrem Netzwerk mehrere Netzwerk-Dongle zur Verfügung stehen.

Beim Start von winLIFE wird versucht, die erste Lizenz anzusprechen, scheitert dies, versucht winLIFE die zweite Lizenz zu verwenden, scheitert dies, …..

Geben Sie die Seriennummer und das Passwort ein. Bei richtiger Eingabe erscheint in dem gleichen Fenster die für sie lizenzierte Version.

Beispiel: Sie erhalten folgende Information als E-Mail oder Datei:

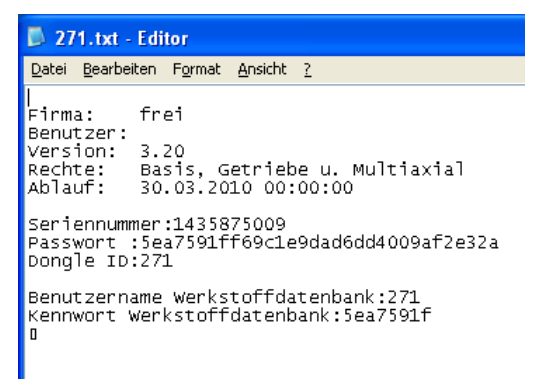

Beispiel für die Eingabe des Passwortes für einen lokalen Dongle

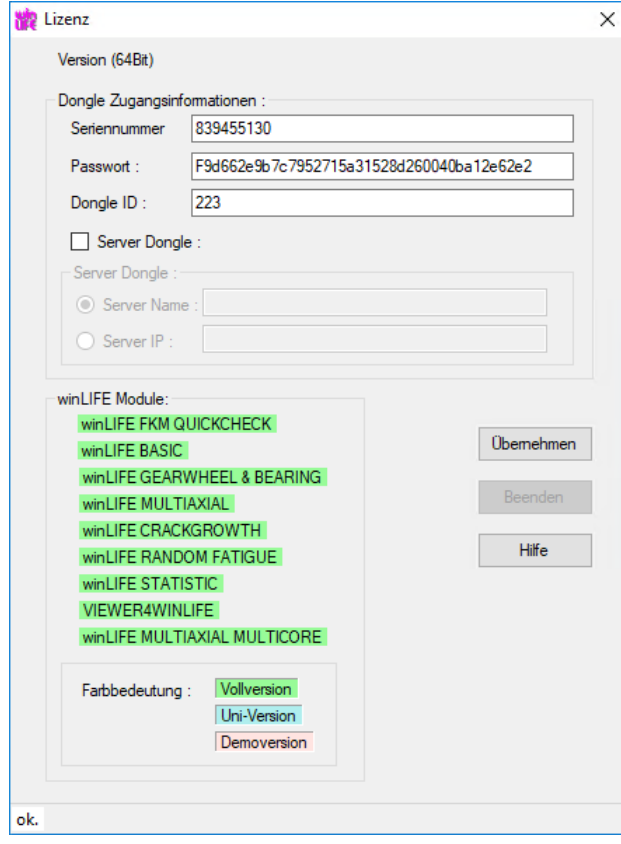

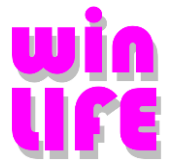

Beispiel für die Eingabe des Passwortes für einen Netzwerk-Dongle (Server Dongle).

Bei der Server-Version markieren Sie zusätzlich "Server-Dongle" mit einem Häkchen und geben Sie den Server Namen oder die IP-Adresse des Rechners, auf dem der Dongle installiert und eingesteckt, ist ein.

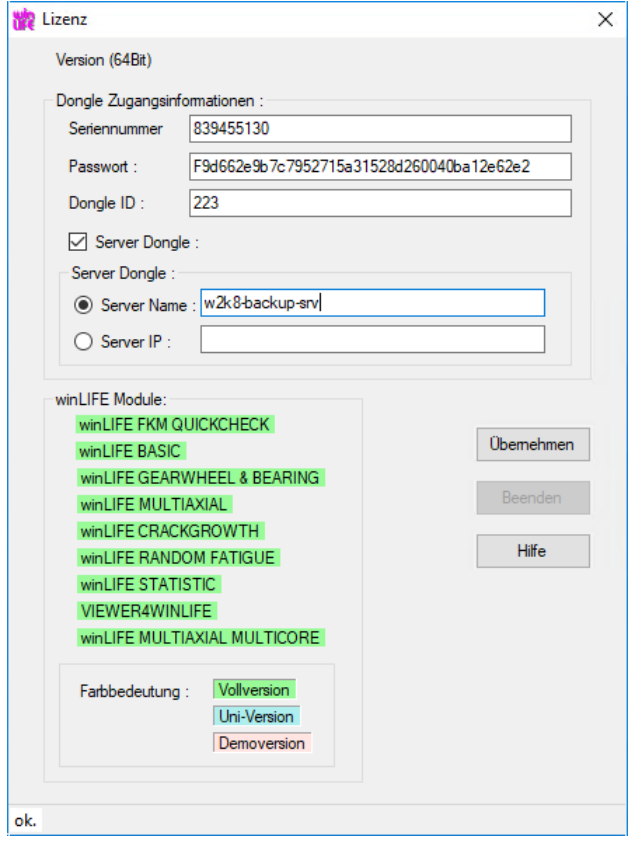

Nach dem Sie die Lizenzinformationen eingegeben und auf Übernehmen geklickt haben werden die lizensierten Module in dem Dialog grün angezeigt.

Hinweis: Sie erhalten in der Regel die Seriennummer und das Passwort per E-Mail. Sie müssen es daher nicht abtippen, sondern können es per "Drag and Drop" kopieren.

### <span id="page-19-0"></span>**6.2. Lokaler USB-Dongle**

Wenn Sie eine Einzellizenz erworben haben, dann erhalten Sie einen USB-Dongle, der bei der Nutzung von winLIFE auf dem Computer aufgesteckt sein muss, auf dem winLIFE läuft.

Wichtig: Der Dongle darf nicht bei der Installation eingesteckt sein!

Nach der Installation muss der Dongle aufgesteckt werden und der Sicherheitscode eingegeben werden.

Wichtig: Sie brauchen Administrator Rechte für die Installation.

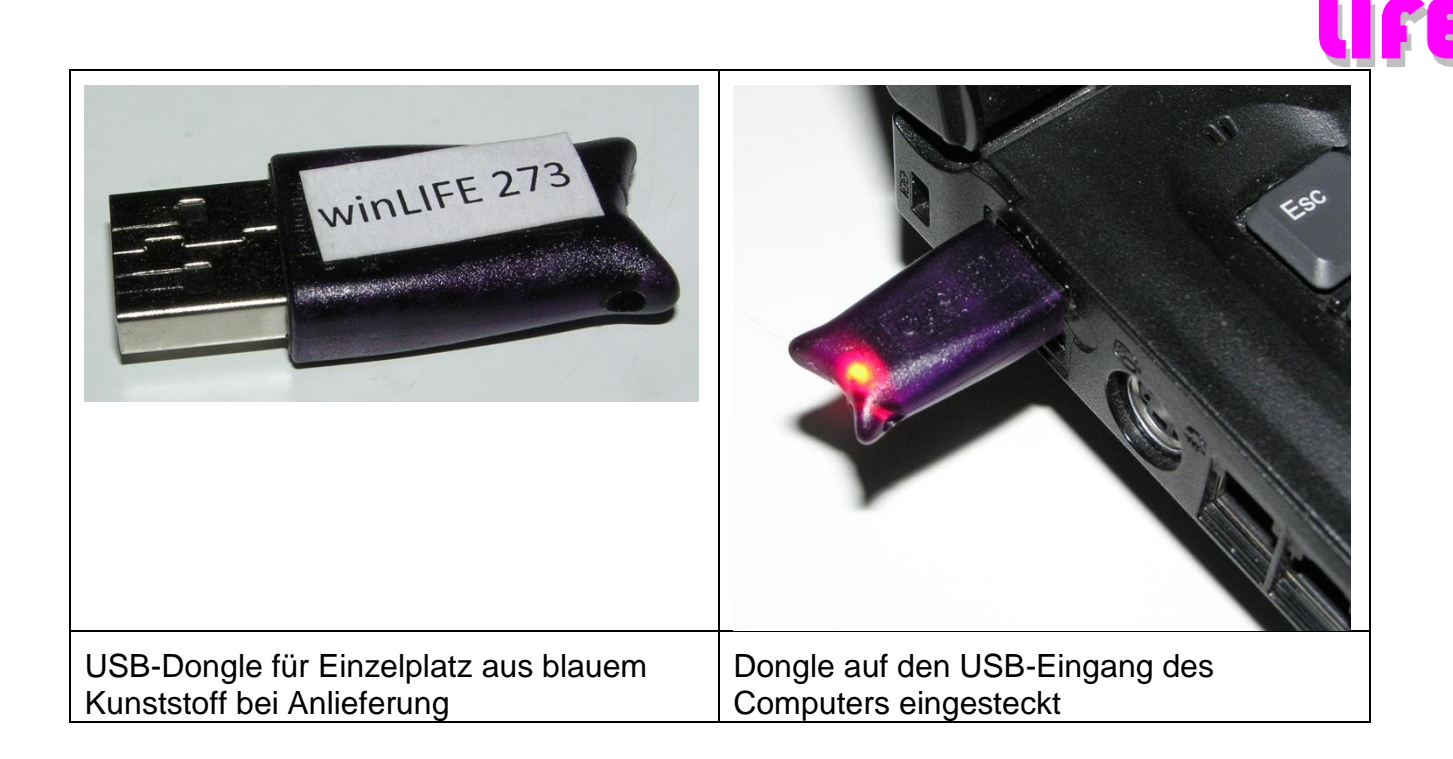

# <span id="page-20-0"></span>**6.3. Installation eines Server Dongles**

### <span id="page-20-1"></span>**6.3.1.Installation auf dem Server**

Sie können eine Server Lizenz erwerben. Dabei wird einen speziellen Netzwerk-Dongle auf einem Rechner im Netzwerk aufgesteckt. Es können dann im Netz die Anzahl der lizensierten Benutzer auf beliebigen Computern arbeiten.

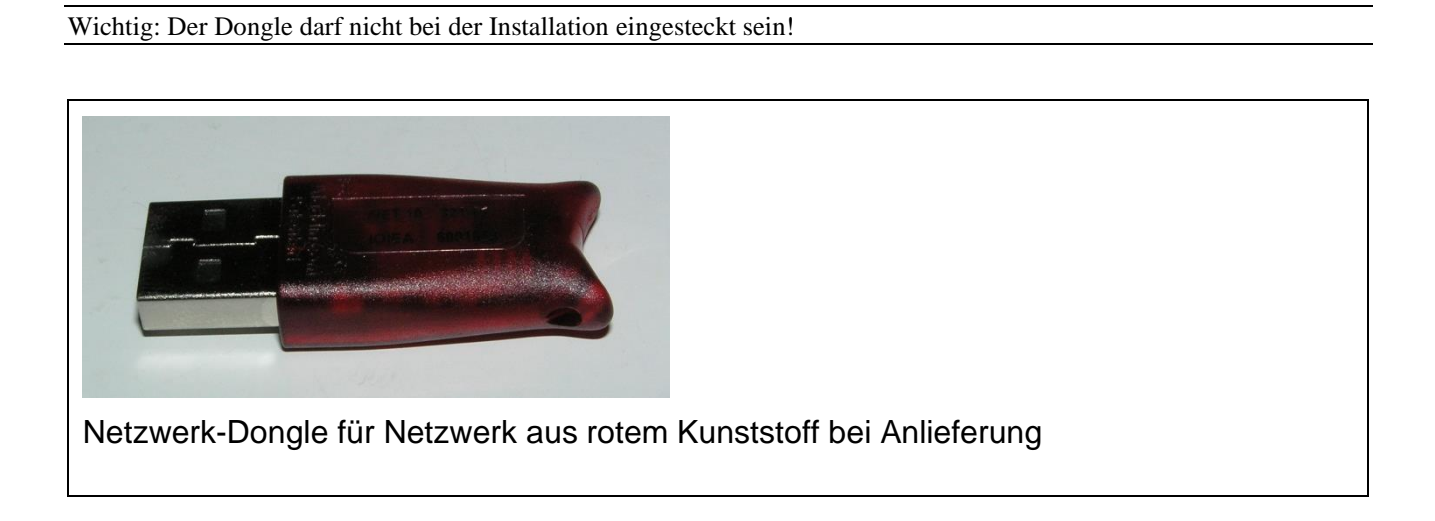

Wichtig: Sie brauchen Administrator Rechte für die Installation.

Starten sie unter Systemkomponten zur manuellen Installation | Sentinel Dongle Treiber

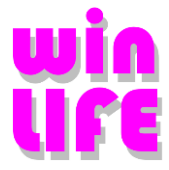

oder

auf dem winLIFE - Installationsdatenträger (DVD) ist in dem Verzeichnis 'dongle \ Sentinel\_LDK\_Run-time\_cmd\_line' eine 'haspdinst.exe' – Datei, die zu der Installation der erforderlichen Komponenten und Dienstes auf dem Server vorgesehen ist. Zur Hilfe kann man die verfügbaren Parameter sich anzeigen lassen. Führen Sie die Installation aus.

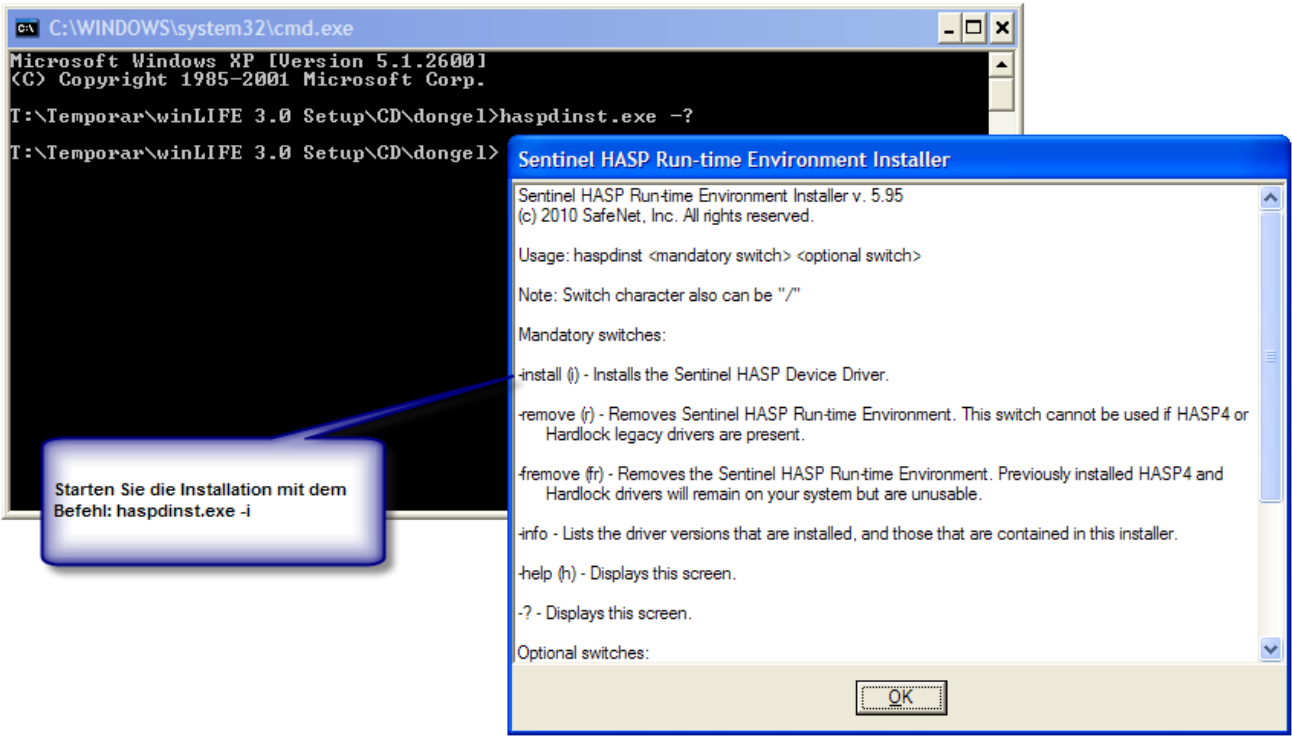

Nach der Installation muss der Dongle aufgesteckt werden und er muss vom Betriebssystem erkannt und aktiviert werden. Danach muss der Dongle leuchten. Der Rechner, auf dem der Dongle installiert wird, muss kein Server sein.

Sie können den Dongle und die freigegebenen Lizenzen mit Internet Explorer (oder ein alternativer Web Browser) überprüfen. Geben Sie dazu die Adresse <http://localhost:1947/> ein. Aus dem Fenster können Sie die entsprechenden Informationen entnehmen, unten rechts ist auch Hilfe zugänglich.

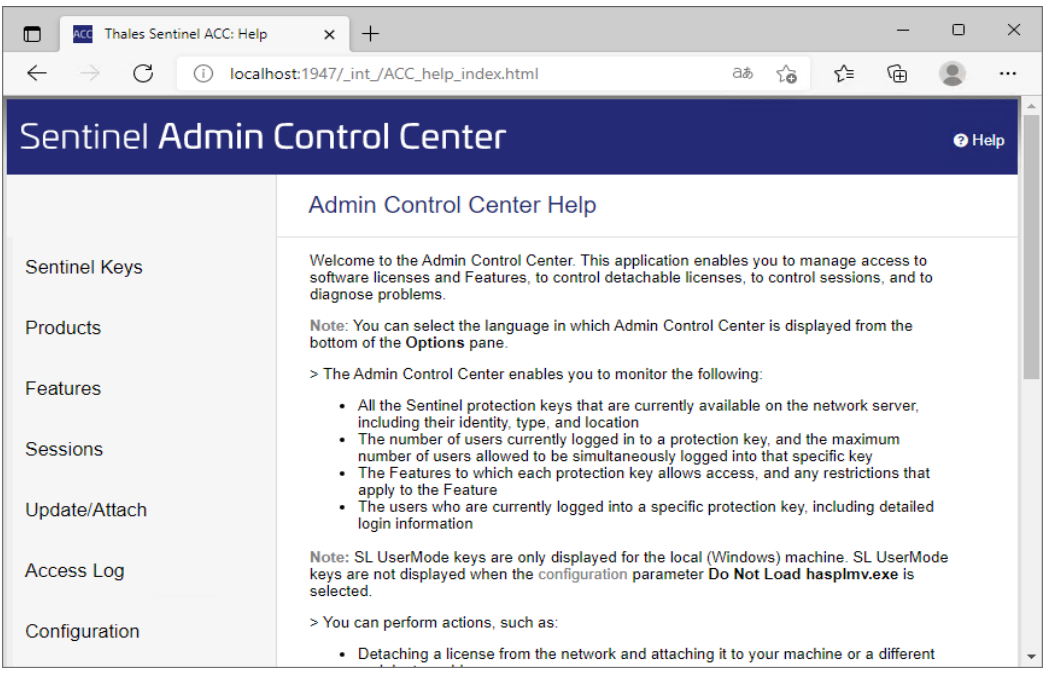

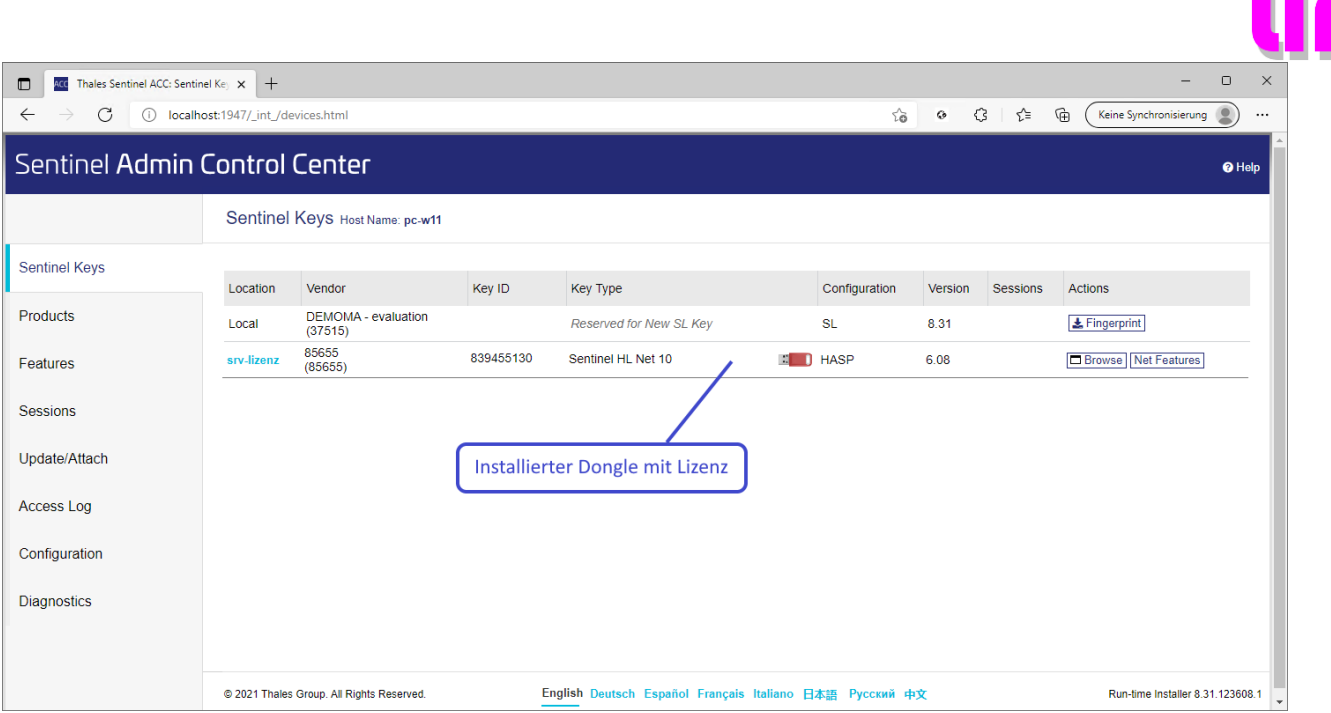

Im nächsten Schritt setzen Sie noch die Parameter für den Zugang zu dem Dongle für die Arbeitsplatzrechner mit winLIFE. Dazu klicken Sie auf das Register *Access from Remote Clients* unter *Configuration*. Setzen Sie die Parameter für den Remote – Zugang und bestätigen Sie die Eingabe mit dem Button *Submit*. Damit ist die Installation auf dem Server abgeschlossen.

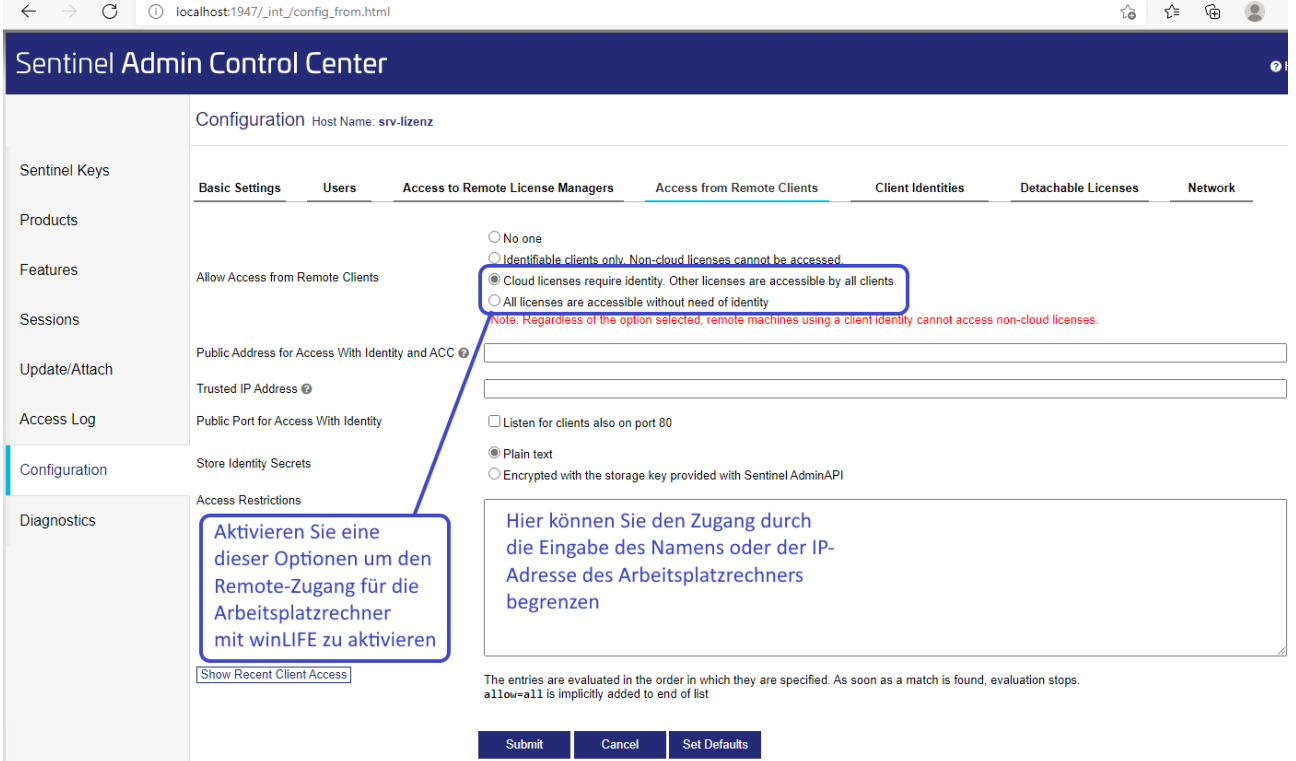

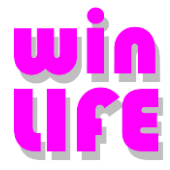

### <span id="page-23-0"></span>**6.3.2.Konfiguration des Arbeitsplatzrechners**

Auf Ihrem Arbeitsplatzrechner muss winLIFE in gleicher Weise wie bei einer Einzelplatzlizenz installiert werden. Nach erfolgreicher Installation muss noch die Zuordnung zu dem Server-Dongle erfolgen. Dazu gehen Sie folgendermaßen vor:

- Starten Sie den Internet-Explorer
- Geben Sie in die Adresszeile ein: [http://localhost:1947](http://localhost:1947/)

Es öffnet sich nun die folgende Seite:

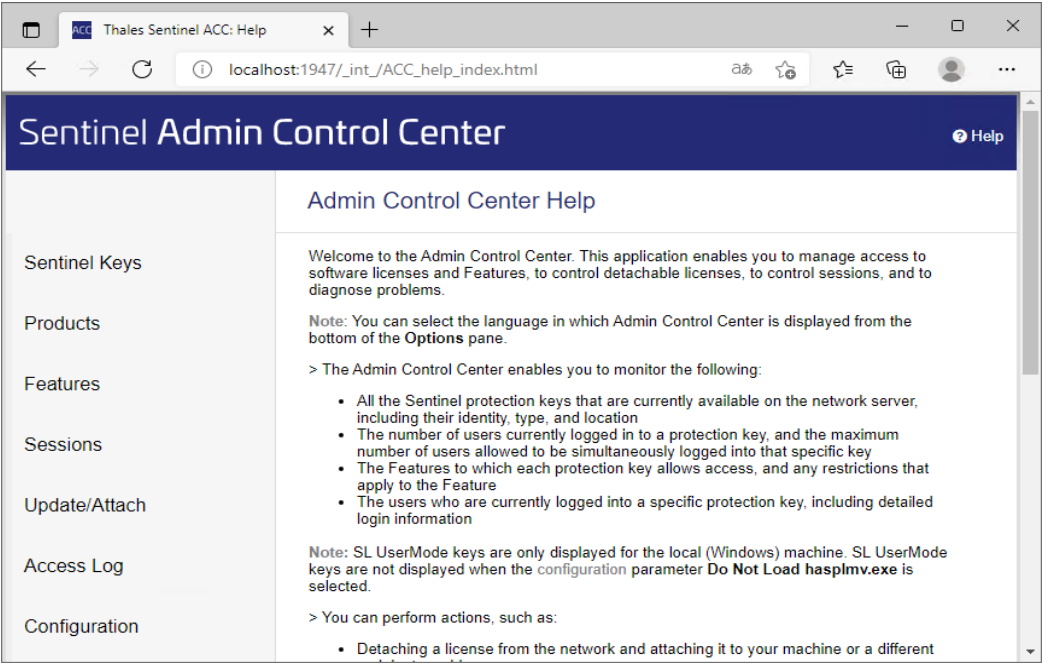

Klicken sie auf *Sentinel Keys* und folgende Seite erscheint, wenn der Dongle gefunden wurde.

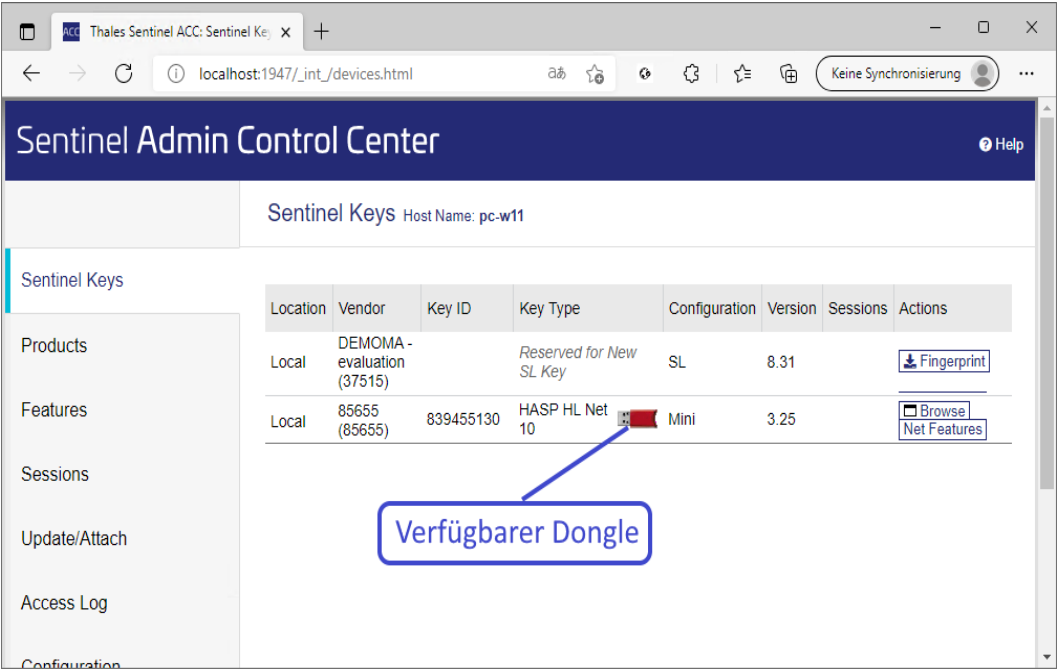

Wenn der Dongle nicht angezeigt wird, wählen Sie *Configuration*. Auf der folgenden Seite wählen Sie *Access to Remote License Managers* und folgende Seite erscheint

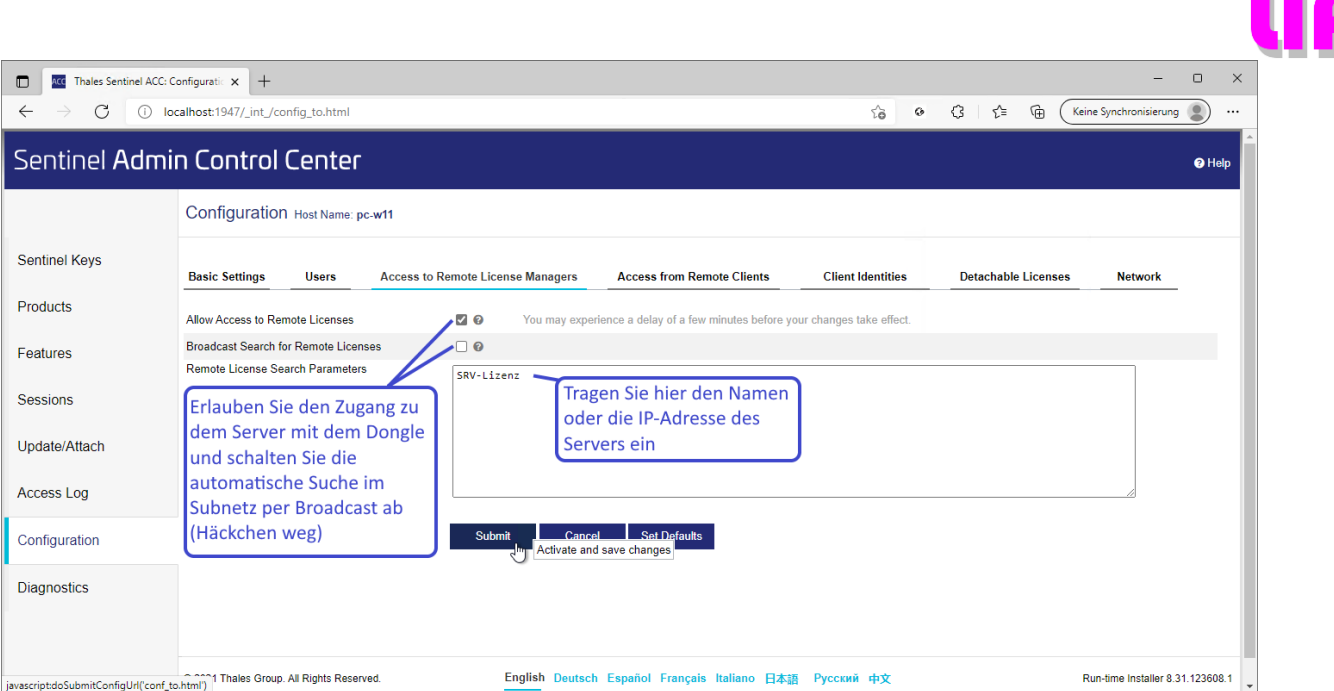

Setzen Sie die Parameter für den Zugang zu dem Server mit dem Dongle und bestätigen Sie die Eingabe mit dem Button *Submit .* Die Hilfe gibt die Auskunft über die Parameter.

Hinweis: Nach der Installation auf Ihrem Arbeitsplatzrechner als Administrator ist winLIFE für den Gebrauch als Administrator installiert. Wenn Sie winLIFE unter einem anderen Benutzernamen verwenden wollen, dann müssen Sie sich unter diesem Benutzernamen neu auf Ihrem Rechner anmelden. Legen Sie die winLIFE-DVD in Ihr Laufwerk ein und starten Sie danach winLIFE. winLIFE wird sich dann für diesen Benutzernamen konfigurieren.

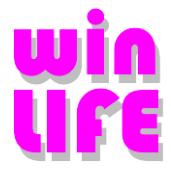

# <span id="page-25-0"></span>**7. Installation der FEMAP-Schnittstelle**

Verwenden sie FEMAP, so können die Schnittstellenprogramme automatisch installiert werden.

Wählen Sie dazu

**Schnittstellen**

**Femap: … Setup starten**

Es werden die FEMAP-Versionen ab 11.4 unterstützt

Falls die FEMAP-Schnittstellenprogramme nicht unter VISTA laufen, gehen sie folgendermaßen vor.

1. Als Administrator einloggen.

2. Auf dem Desktop das FEMAP-Icon rechts klicken und unter Eigenschaften auf den Reiter Kompatibilität gehen und dort "Programm als Administrator ausführen" anwählen.

3. FEMAP kurz starten und wieder verlassen.

4. Wie unter Punkt 2 beschrieben in die Kompatibilitäts-Maske gehen und dort den Haken bei "Programm als Administrator ausführen" entfernen.

Nun sollten die FEMAP-API-Anwendungen laufen. Falls dies nicht der Fall ist ggf. als Administrator ein DOS-Fenster öffnen (über Start in der Eingabezeile cmd eingeben) und dort im FEMAP-Installationsverzeichnis *femap /regserver*  eingeben.

## <span id="page-25-1"></span>**7.1. Installation anderer FE-Schnittstellen**

Makros und Schnittstellenprogramme für ANSYS und für I-DEAS befinden sich auf der DVD in dem Unterverzeichnis Interface-FE.

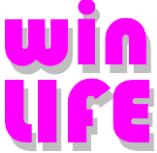

# <span id="page-26-0"></span>**8. Installation auf einem Terminal Server, Virtuellen Maschinen**

Die Anwendung winLIFE 2024 ist in einigen Szenarien sinnvoll zentral zur Verfügung zu stellen. Das vor allem, wenn eine Installation für mehrere Benutzer in einem Netzwerk erforderlich wäre. In dem Fall ist die Installation auf einem Terminal Server oder Virtuellen Maschine eine geeignete Alternative.

Weil die Anwendung winLIFE 2024 für den Einsatz als Einzelplatz Anwendung konzipiert wurde, sind bei der Installation auf dem Terminal Server oder Virtuellen Maschine die jeweiligen Bedingungen und Vorgaben der IT-Infrastruktur zu beachten. Die Anwendung winLIFE 2024 ist in vollem Umfang auch in dieser Umgebung einsetzbar. Die Installation der Anwendung ist genug flexibel gestaltet, um die unterschiedlichen Strategien bei der Bereitstellung der Anwendung einzusetzen.

Weil die Variabilität und Komplexität der Umgebung sehr groß sind, in der die Anwendung winLIFE 2024 installiert werden kann, ist eine ausführliche Beschreibung nicht sinnvoll. Die System-Administratoren sind die bestens geeigneten Personen, um diese Aufgabe zu erfüllen.

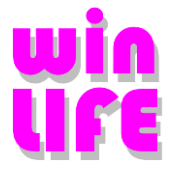

# <span id="page-27-0"></span>**9. Update**

# <span id="page-27-1"></span>**9.1. winLIFE-Version ab 3.0 aufwärts**

Sie haben eine funktionsfähige winLIFE-Version ab 3.0 aufwärts und Sie möchten ein winLIFE-Update installieren. In diesem Fall empfehlen wir, zunächst Ihre Materialdatenbank mit Hilfe von winLIFE zu sichern. Wählen Sie den Menüpunkt

Extras / Werkzeuge / Datenbank sichern / rücksichern

und es erscheint folgendes Menü:

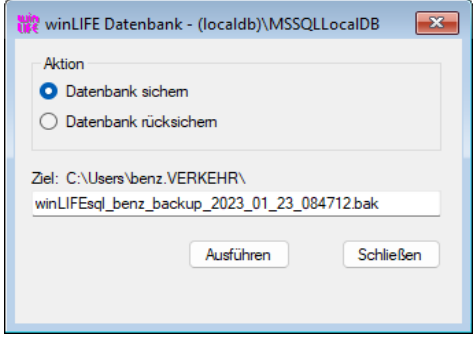

Nach der Sicherung schließen Sie Ihre alte winLIFE-Version und alle anderen Windows-Programme.

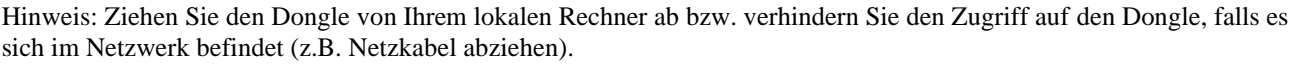

Danach starten Sie das winLIFE-Installationsprogramm. Im Lauf des Installationsprozesses werden Sie aufgefordert, ein Zielverzeichnis anzugeben, in das die neue Installation gespeichert werden soll. Dieses Verzeichnis muss nicht (kann aber) mit dem Verzeichnis Ihrer alten winLIFE-Installation übereinstimmen.

Ihre alte winLIFE-Installation wird deinstalliert und von der Festplatte gelöscht auch wenn das angegebene Zielverzeichnis von dem alten verschieden ist. Das Löschen muss erfolgen, da andernfalls eine Kollision der neuen Version mit der alten auftreten kann. Ihre Materialdatenbank und Bauteildatenbanken werden aus der alten winLIFE-Version übernommen und um die neuen Daten ergänzt.

Hinweis: In winLIFE 2024 wird eine Materialdatenbank nach dem Örtlichen Konzept und eine Datenbank nach FKM mitgeliefert. Diese Daten werden von der Installations-DVD installiert, allerdings erst nachdem der Dongle aufgesteckt und Seriennummer und Passwort angegeben wurden.

Es werden die bereits von Ihnen eingegeben Daten für Werkstoffe und Wöhlerlinien übernommen und die neue Datenbank entsprechend ergänzt.

Ihre alten Projektdaten, Lastdaten, Lastkollektive etc. werden nicht gelöscht und Sie können nach der Installation darauf zugreifen.

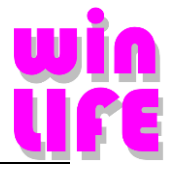

# <span id="page-28-0"></span>**9.2. winLIFE-Version 2.3 und älter**

Wenn Sie eine winLIFE-Installation 2.3 oder älter haben, dann rufen sie uns an. Wir werden Sie bei dem Update unterstützen, indem wir Ihre Daten falls nötig konvertieren.

# <span id="page-28-1"></span>**10.Neuerungen**

## <span id="page-28-2"></span>**10.1. Neuerungen Version 2024 gegenüber 2023**

- Robuster und schneller, durch Auslagerung in eigene Task. Sämtliche Steuerungen und Konvertierungen werden intern in der eigenen Task durchgeführt
- Überarbeitung der neuen Vieweroberfläche, dadurch einfachere und einheitliche Menüführung in der eigenen Task
- Umfangreiche Debug Funktion (\*.bug Dateien): bei der Konvertierung der Spannungen
- Einheitliche Definition der Shell Orientation
- **Bessere Attributdefinition**
- Schnellerer Aufruf des FE-Importdialogs
- Schnellere Grafikoperationen durch Verwendung der ,Strg'-Taste
- Verarbeiten von Klammern in Formeln möglich (InfixZuPostfix)
- Toleranteres Verarbeiten von Vorzeichen in Formeln
- Zuordnungs-Matrix. Werte können nur noch in aufsteigender Form eingegeben werden, um Fehler zu vermeiden
- Unterschiede bei der Ausgabe der Schadensumme und dem Report behoben
- Fehler beim Projekt-Swapping behoben
- Eventuelle Zugriff auf ein älteres winLIFE-Configfile nach einem Update korrigiert
- Das Laden der Beispiele geändert, es wird in einem weiteren Verzeichnis gesucht und das Vorhandensein der Verzeichnisse wird geprüft
- Bug bei der Berechnung von Kdm bei Baustahl behoben
- Problem beim Abbruch des parallelisierten Containerprojekts behoben
- Berechnung der Wöhlerlinientransformation nach GL geändert nach Richtlinie für die Zertifizierung von Windenergieanlagen Ausgabe 2010.pdf Seite 233. -> Berücksichtigung Fotk anstelle des Sicherheitsfaktors
- Berücksichtigung der Oberflächenrauhigkeit beim Örtl. Konzept, kann über die Programmeinstellungen aktiviert werden
- Problem bei der dyn. Modulation, wenn das Moment genau auf der unteren Grenze der Momentenmatrix lag behoben
- Beim Bereinigen des Containerprojekts, werden auch die temporären Dateien (daff/Formeln…) gelöscht um Fehler vorzubeugen
- Der Dialog mit den Ergebnissen der Teillastberechnung schließt nur noch optional automatisch
- Update auf ANSYS R2023
- Abaqus Schnittstelle: Zeitschritte für nichtlineare Methode in der Abaqus \*.fil Datei werden als Lastfälle erkannt (wie bei RecurDyn)

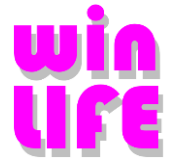

• Anpassung winLIFE - Femap Makro an Version Femap 2306

## <span id="page-29-0"></span>**10.2. Neuerungen Version 2023 gegenüber 2022**

- Beim Kopieren der Projekte können die FE-Daten wahlweise mitkopiert werden
- Bei Berechnung mit Elementspannungen wird nun eine Max\_schad.ele geschrieben
- Neues LST-Format **winLIFE LST-Dateien (Viewer)**
- FE-Schnittstelle Nichtlinear mit RecurDyn erzeugt LST-Dateien wahlweise mit ebenen oder mit 3D Spannungen
- Solver: Unterstützung von Prozessorgruppen beim Multithreading
- **Zuordnungsmatrix mit unabhängigen Belastungen** -> nichtlineare Berechnung
- **Strukturspannungkonzept**
	- Spannung im Abstand **absolut/relativ** von Blechdicke
	- Lineare und quadratische Extrapolation **absolut/relativ** von Blechdicke
	- Strukturspannungskonzept ohne FE-Daten
	- Strukturspannungskonzept mit lst-Dateien und Knotenauswahl
	- Strukturspannungskonzept nichtlinear mit und ohne FE-Daten
	- Strukturspannungskonzept mit **Findley**
- Attribute der LST-Dateien können importiert und exportiert verwendet werden
- **Attribut Blechdicke**: bei Plattenelementen automatische Erkennung der Blechdicke aus Geometriedatei
- Einlesen von Elementspannungen aus LST-Dateien HotSpot Verfahren
- **Platten Elemente:** ausblenden/einblenden von **Oberspannungen/Unterspannungen** und Export in LST-Datei,
- Flächenorientierung unter Elementinfo im Viewer hinzugefügt
- **Animation** von-bis
- Beim örtlichen Konzept, kann nun unterschieden werden, ob die Oberflächenrauigkeit nach **Siebel&Geier** oder nach **FKM Nichtlinear** berücksichtigt wird
- Beispiel 11 Neuerstellung
- LST-Datei konvertieren Format alt --> neu
- **Autosave** Funktion mit Einstellmöglichkeit des Zeitintervalls

- **Verbesserung der Suchfunktion** im Wöhlerlinien 'Laden' und 'FKM-Laden' Dialog, Anzeigen der Wöhlerliniennummern
- Temporäres Fenster "Teillasten berechnen" bei Containerprojekten schließt sich nicht mehr automatisch nach der Berechnung, sondern hat schließen Button erhalten
- Geschwindigkeitsoptimierung durch einmaliges Einlesen der FE-Spannungen

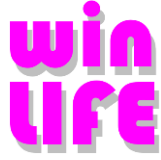

- Addieren von LST-Dateien optimiert: berücksichtigt Plattenspannungen Oberseite / Unterseite aus 2 (mehreren) getrennten LST-Dateien und Multiaddieren
- Problem mit sehr großen Knotennummern behoben
- Klassenanzahl Zuordnungsmatrix von 40 auf 100 erhöht
- Einfrieren der Legende "Ergebnis globales min/max" um Ergebnisse besser vergleichen zu können
- Ausführlich Debugausgabe für die Berechnung der Strukturspannung
- Views und Ansichten werden gespeichert
- Beschleunigung bei Verwendung von verschiedenen Wöhlerlinien
- Update: Maßgeblich für den Auslastungsgrad ist nur noch der Vergleichsauslastungsgrad für mehrachsig, proportionale und synchrone Spannungen. Siehe FKM Abschnitt 4.6.3
- Drag und Drop beim Erzeugen der **Mehrfachlastdatei**
- Extrapolation der Zeit über erste und letzte Zeitspalte bei der Mehrfachlastdatei
- **Formeleditor** über Verzeichnisse anwendbar
- Formeleditor mit Modulo '%' Operator

# <span id="page-30-0"></span>**10.3. Neuerungen Version 2022 gegenüber 4.4.0.00**

- Berechnung nach FKM Richtlinie 2020, Auflage 7 implementiert
- Materialdatenbank mit Dialog-Oberfläche überarbeitet
- Bei der FKM Berechnung (Modul FKM), kann bei entsprechenden lst-Dateien ausgewählt werden, ob mit 2D (eben) oder 3D Spannungen gerechnet wird.
- Im Ergebnisviewer können nun nicht verwendete Knotensets bearbeitet und exportiert werden
- Entstehen bei einer Extrapolation > 10e9 Lastwechsel wird entsprechend die Zyklenzahl erhöht.
- Schnittstelle Viewer RecurDyn wurde optimiert. Nichtlineare Lastschritte können individuell ausgewählt werden mit Startwert, Endwert, Schrittweite.
- Unterscheidung der 2 ANSYS Version im Viewer beim Einlesen von Verschiebungen. Funktion verändert bzw. verbessert.
- Übernahme der Knotenattribute der Containerberechnung in die Betriebsfaktorberechnung
- Auswahl einzelner Spannungskomponenten für die Berechnung ist nun möglich
- Erzeugung von Spannungsgradienten bei importierten lst-Dateien möglich, zusätzlicher Spannungsgradient an den Plattenkanten ist implementiert
- Dynamische Modulation mit 7 Nachkommastellen
- Bei der ZM kann nur für Solidelemente bei der Bildung der Hystereseschleife die Vergleichsspannungshypothese Normalspannung mit betr. gr. Hauptspannung ausgewählt werden
- Es ist wieder eine herkömmliche Knotenauswahl über die Datei \*.kno möglich ohne über den Viewer gehen zu müssen
- Im Viewer wird nun nach dem Schließen die Elementkanteneinstellung gespeichert.
- Befehl Anzeigen / Verbergen erscheint nun auch beim Öffnen des Viewers bei Ergebnis
- Das Speichern der Materialien in die Bibliothek ist mit dem FKM Modul auch ohne Basismodul nun möglich

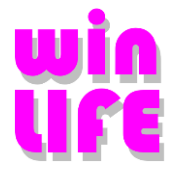

- ANSYS-Dateien mit Ergebnissen von arithmetischen Operationen können nun eingelesen werden
- Nichtlineare und lineare ADINA Dateien können über den Viewer eingelesen werden
- Geschwindigkeitsoptimierung bei der Berechnung mit nichtlinearen LST-Dateien
- unter Berechnungsparameter/Grobanalyse zusätzlicher Parameter max\_schad.kno Anzahl für die Anzahl von Knoten in der Datei max\_schad.kno. Größe der Datei max\_schad.kno ist unabhängig zu definieren (Parameter der Grobanalyse)
- Befehl Schadenssummen addieren ist direkt im Containerprojekt wählbar
- Im Viewer ist eine Benutzerdefinierte Farb-Skala verfügbar
- Maßgeblich für den Auslastungsgrad ist nur noch der Vergleichsauslastungsgrad für mehrachsig, proportionale und synchrone Spannungen. Siehe FKM Abschnitt 4.6.3
- Für den Ermüdungsfestigkeitsnachweis wird nach Abschnitt 4.6.3 (S.109) wie folgt unterschieden:

Einachsige Spannung →Auslastungsgrad derselben

Mehrachsig, proportional oder synchron  $\rightarrow$  zyklischer Auslastungsgrad für zusammengesetzte Spannungskomponenten

Mehrachsig nichtproportional  $\rightarrow$  das Maximum aus allen Auslastungsgraden

• Überarbeitung Beispiel 22 der winLIFE Hilfe

- Beim Schließen des Viewers erscheint Hinweis, ob Änderungen verworfen werden sollen
- In Containerprojekten wird bei Belastung → View der richtige Verlauf gezeigt.
- Nach 6-mal FKM-Berechnung mit dem Viewer erschien die Anzeige Max. Anzahl Viewer Fenster geöffnet.
- Absturz behoben bei der Berechnungsart FKM, bei der Knotenauswahl über den Viewer, wenn kein Knotenset ausgewählt wurde.
- Bug bei der Übernahme der Klassengrenzen in der Containerberechnung. Ist bei der Containerberechnung die obere Klassengrenze 0 führte dies dazu, dass die Klassengrenzen beim Betriebsfaktorprojekt des Containers falsch addiert wurden.
- verbessertes Einlesen der lst-Datei (keine Leerzeichen am Ende)
- Die FAT-Klasse wird nur noch für die Wöhlerline verwendet, wenn ein Attribut dazu bestimmt ist
- Nichtlineare Berechnung mit alten lst-Dateien ist nun wieder möglich
- Bei der FKM Schweißnahtberechnung mit der Hot-Spot Methode werden die Ergebnisgrößen angezeigt
- Bei der FKM Schweißnahtberechnung mit der linearen Extrapolation wird nun die Triade angezeigt
- winLIFE Random: Methode-Menü, FE-Schnittstelle unterstützt Permas (post) Dateien
- Modul FKM: bei nichtgeschweißt mit LST-Dateien erkennt winLIFE, ob Knoten oder Elemente in der LST-Datei stehen. --> Auswahl Knoten /Elemente
- Viewer: Elementwerte/Knotenwerte werden jetzt in einem Anzeigefenster (Box) direkt neben dem Knoten /Element angezeigt
- ANSYS-Dateien, Bug behoben, alle Elemente werden wieder angezeigt
- Bug in FE-Knotenauswahl mit LST-Dateien bei Multiaxialen Projekten behoben seit 4.4.0.4
- Knotenset- Definition möglich, wenn Werte anzeigen aktiv
- Containerprojekt, Bug beim Erzeugen des Betriebsfaktorprojekts, wenn das Grundprojekt eine Formeldatei enthält
- Berechnung, geschweißt FKM mit der Kombination Ober/Unterspannung wurde nicht berechnet

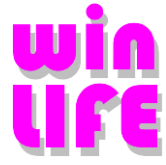

- Im FKM Nachweis wurde im Protokoll entweder die Ergebnisse der Oberspannung oder Unterspannungen ausgegeben, auch wenn beim statischen- und Ermüdungs-nachweis jeweils eine andere Seite die meistschädigende ist
- Umbenennen von Drehmoment-, Spannungspfad in Zuordnungsspannungspfad. Und im Diagramm wurde Drehmoment umbenannt in Belastung.
- Checkbox 3D Spannungen bleibt sichtbar (eingeblendet)
- Knotenset kann im Viewer, Ergebnismodus erzeugt werden
- in winLIFE Basis, Multiaxial: Im Viewer wird der Auslastungsgrad farblich nicht-invertiert dargestellt
- speichern der vz5-Datei bereits im Dialog Kennlinie mit dem Button OK
- Dialogfenster überarbeitet CDI (LST-Datei erzeugen)
- Ergebnisse von Knoten / Elemente werden im Viewer jetzt in einem kleinen Fenster neben dem Knoten angezeigt und nicht mehr in der unteren Fensterleiste
- FKM: Die Eingabemöglichkeit für Ober-/Unterlast wurde herausgenommen, da sie immer wieder zu Verwirrung führte
- Bei dem statischen Nachweis, wird der interne Nachweis sowohl für die Unterspannung als auch für die Oberspannung geführt. Danach wird der größte Auslastungsgrad angezeigt und verwendet

# <span id="page-32-0"></span>**10.4. Neuerungen Version 4.4.0.00 gegenüber 4.3.0.00**

- Random, FE-Schnittstelle für Breitbandprozesse (Dirlik) und Schmalbandprozesse (Weber) implementiert
- Random-Optimierung, Überarbeitung der RANDOM-Grafiken (PSD / Kollektive), Einbau mehrerer Auftretenswahrscheinlichkeiten
- Berechnungsmethode und Schnittstelle zur Modalen Superposition implementiert
- Adams FE-Interface, Spannungsdateien mit der Endung asc und Geometriedaten mit .dat' können gelesen werden. Adams ,dac' -Dateien können als Belastung eingelesen werden
- 3D Schnittebenenberechnung
- Optimierung der Geschwindigkeit beim Addieren der Knoten bei Containerprojekten mit sehr vielen Knoten
- FKM Ober/Unterlast, Die Spannungskomponenten (sx, sy, ... H1, H2, ....) werden komponentenweise verglichen. Die arithmetisch größte Spannung ist hiernach die Oberlast
- FKM Wöhlerlinien als Attribut definierbar
- Viewer im Postprocessing, es können nicht verwendete Knotensets editiert werden
- Viewer: Mehrfachdefinition der Knotensets möglich
- Letzte Grafikeinstellungen des Viewers werden gespeichert
- Nichtlineare Schnittstelle erweitert. Alle Spannungsverläufe, werden nun in eine Datei geschrieben
- Bessere Definition von Wöhlerlinie laden (FKM Ausgabe 2012 / 2003)
- Berechnung des Spannungsgradienten an den Symmetrieflächen kann optional ausgeschalten werden
- Automatische Symbole für mehrere Ansichten im Viewer
- Beispiele 44 und 45 neu
- Splash screen zum schnelleren Start eingebaut
- Versionsnummer der winLIFEFE.dll wir im Info-Dialog ausgegeben
- Famos-Dateien mit dem X-Achsendefinitionsformat Version 2 können nun gelesen werden

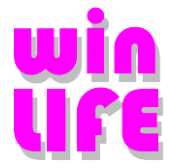

- Verbesserung der Teillastberechnung Geschwindigkeitsoptimierung
- Innerhalb des Menüpunkts , Mehrere Projekte berechnen' kann auch die Grobanalyse verwendet werden
- Fehlerausgabe im winLIFE Batchverlauf verbessert
- Laden einer bestimmten User.config (Menü Extras)
- Menüpunkt, lokale Videos entfernt

#### Features/Bugs

- Bei sehr großen Randomwerten wurde das Einlese Problem behoben damit wenn 2 gleiche Knoten vorkommen, der mit dem größten Auslastungsgrad als zweites eingelesen wird.
- Größe der Triade (Schweißnahtkoordinatensystem) bei unterschiedlichen Perspektiven verbessert
- Stabilität des Viewers erhöht
- Negative Temperaturen sind als Attribut möglich
- Unterschiedliche Formatierung im Viewer Baum beseitigt
- Absturz beim Schließen des maximierten Viewer-Fenster behoben
- Fehlerhafte Bezeichnungen nach DIN in der Werkstoffdatenbank korrigiert

### <span id="page-33-0"></span>**10.5. Neuerungen Version 4.3.0.00 gegenüber 4.2.0.10**

- Definition und Verwendung von Attributen pro Knoten über den Viewer
- Optimierung der LST-Ausgabe nach dem Schließen des FE-Import Dialogs
- Vorauswahl der FE-Schnittstelle im Methodendialog
- Darstellung mehrerer Lastfälle im Viewer
- Darstellung der Ober/ Unterspannung als Ergebnistyp im Viewer
- Optimierung der Viewer-Grafik
- Automatisiertes erzeugen von Lastdateien aus einem Stufenkollektiv
- Projekte können reloaded werden, so kann sinnvoll mit 2 winLIFE Tasks auf einer Oberfläche gearbeitet werden.
- Beliebige Spaltenauswahl beim Erzeugen von CDI Dateien (LST-Dateien erzeugen)
- Parametrierbare Extrapolation von Strukturspannungen
- Übernahme der Blechdicke bei Platten in FE-Modellen
- FKM Berechnungen geschweißt und nicht geschweißt mit den Kombinationen Ober/Unterspannung und Amplitude/Mittelwert möglich. Oberspannung ist immer Mittelspannung + |Amplitude|
- FKM Die dritte Hauptspannung hat immer die Oberflächenrauigkeit 1
- FKM Es wird nun immer die maximale Auslastung aller Einzelauslastungsgrade und Vergleichsspannungsauslastungsgrad angegeben.
- Bei FKM geschweißt werden die Auslastungsgrade im Neutralfile aufsteigend sortiert.
- Zuordnungsmatrix mit Zwischenpunkten auch bei Grobanalyse
- Automatisches erkennen der Hystereseschleifenform der Zuordnungsmatrix
- Zusätzliche Lastzeitpunktausgabe bei der Zuordnungsmatrix zur besseren Analyse des Rechenweg
- Bessere Berechnung der prognostizierten Rechenzeit (keine negativen Zeiten mehr)

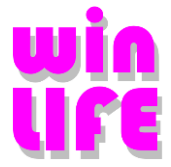

- Bei einem Containerprojekt wird automatisch die \_sum.exp im Viewer geladen
- Spannungsgradient kann nun auch bei einachsig-exakt und einachsig-uniaxial verwendet werden
- Dongle-Abfrage wurde verbessert um 'BrokenSession' besser zu erkennen
- Verbesserung in den Drehmoment-Spannungspfad Grafiken. Synchronizität der Teilgrafiken verbessert
- Beim Öffnen des Belastungsdialogs werden im Falle von Famos/Daff Dateien die Kanalnamen anstelle des Index angezeigt
- ZM einfach erzeugt nun auch Zwischenpunkte bei Grobanalyse
- ZM wird eindeutig in Quadranten zerlegt
- 5000 Containerprojekte möglich
- In der Grafik Drehmoment/Spannung laufen aller 4 Grafiken synchron
- Definition der CDI (\*.lst) Dateien in winLIFE aktualisiert

### Features/Bugs

- Bei FKM geschweißt werden die Auslastungsgrade nach dem kleinsten Auslastungsgrad im Neutralfile sortiert, damit wenn 2 gleiche Knoten vorkommen, der mit dem größten Auslastungsgrad als zweites eingelesen wird.
- Bug bei FKM Berechnungen mit Stufenkollektiv behoben
- Bei Containerprojekten wird über den Viewer die Summendatei geladen.
- Berechnung von geschweißten Bauteilen ohne FAT Klasse in der LST-Datei möglich
- Falscher Pfad bei der dynamischen Modulation im Zusammenhang mit der Zuordnungsmatrix
- Fehler bei der Parallelisierung bei gespiegelter Zuordnungsmatrix behoben
- Bug bei Geometriedatei im FE-Dialog
- Containerprojekt, korrekte Anzeige der Belastungsliste
- Bug behoben, wenn Lst-Dateien mit und ohne Spannungsgradient gemischt wurden
- Sphäroguss (GJS) als Werkstoff bei Hück/Heibach
- Fehler bei einem Generierungsparameter beim Temperguss behoben
- Bug bei mehreren LST-Dateien mit und ohne Spannungsgradient gemischt, wenn Spannungsgradient aktiv
- Falsche Pfad bei dyn. Modulation

# <span id="page-34-0"></span>**10.6. Neuerungen Version 4.2.0.10 gegenüber 4.2.0.8**

- Quickcheck nun auch mit GEH
- FKM mit Eingabe der Mittelspannung und Amplitude
- Verbesserten Fehlermeldung, wenn die Kanäle in den FAMOS-Dateien bei der Zuordnungsmatrix verschieden lang sind
- Die gespiegelte Hysterese wird nur noch erkannt, an den positiven Momenten, wenn die Vergleichsspannung negativ ist.
- Erzeugung von Belastungsfunktionen aus Stufenkollektiven
- Import und Export von Dateien mit Knoten- und Elementsets zur Auswahl in den Viewer zur Erleichterung der Auswahl der zu berechnenden Bereiche

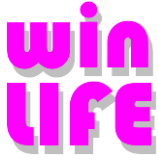

• Erweiterung des FKM-Moduls: Es stehen nun im VERWER ähnlich leistungsfähige Auswahlmöglichkeiten für Knoten und Elemente wie in den winLIFE Modulen zur Verfügung

### Features/Bugs

- Wöhlerliniengenerator nach Hück, falsche Konstante bk2 beim Spannungsgradient und Temperguss ACHTUNG Datenbank
- Bug bei Drehmoment-/Spannungspfadgrafik, wenn alle Momente neg. sind
- Bug bei Drehmoment-/Spannungspfadgrafik, wenn der Bereich über dem maximalen Wert hinausgeht
- Fehler beim automatischen erkennen der gespiegelten Hysterese bei der Zuordnungsmatrix, wenn mit merhreren Kernen gerechnet wurde.
- Eindeutige Zuordnung der Hystereseschleife in Quadranten bei Berechnung mit der Zuordnungsmatrix
- Abstürze, wenn der Pfad der dyn. Modulationsdatei auf ein unbekanntes Laufwerk zeigt, beim Öffnen des Belastungsdialogs
- Probleme mit korrupter Resourcedatei bei der dyn. Modulation behoben
- Fehler bei der Erzeugung von Texten bei der Beschriftung der Grafik behoben (Zusatz SN\_curve)
- Fehler in FEMAP-Makro zur Erzeugung von Schweißnähten in QuickCheck behoben (Markierung QuickCheck wuirde entfernt)
- Das FEMAP-Makro kann nun auch Elementgruppen erzeugen

## <span id="page-35-0"></span>**10.7. Neuerungen Version 4.2.0.8 gegenüber 4.2.0.0**

• Einheitenumrechnung beim Datenimport aus FE:

Bisher wurde immer vorausgesetzt, dass die Einheiten in der FE-Datei für die Spannung MPa und die Koordinaten in mm vorliegen. Damit traten Probleme mit FE-Programmen auf, bei denen das nicht zutraf. Nun kann je ein Umrechnungsfaktor für die Spannung und die Koordinaten angegeben werden. Die dann für winLIFE erzeugte Datei \*.LST wird dann mit den von winLIFE benötigten Einheiten (MPa und mm) erzeugt. Die Original-FE-Ergebnisdatei wird nicht verändert.

Es kann optional eine Datei erzeugt werden, die beim Einlesen aus dem FE-Modell erzeugt wird und die einzelnen Schritte dokumentiert. Dadurch können eventuelle Fehler leichter diagnostiziert werden.

• Schweißnahtdarstellung bei gekrümmten Flächen:

Bei gekrümmten Flächen kann der der Normaleneinheitsvektor nicht mehr vollständig in der gekrümmten Fläche liegen. Bei stark gekrümmten Flächen kann das auch einen negativen Einfluss auf das Ergebnis haben. Die zulässige Abweichung der Lage der Normaleneinheitsvektoren kann nun vom Benutzer eingegeben werden. Nicht mehr zulässige Zustände werden im Ergebnis nicht mehr angezeigt. Bei einer großen Zahl von Schweißnähten auf gekrümmten Flächen wird so die Visualisierung verbessert, da unzutreffende Ergebnisse ausgeblendet werden und somit die Suche nach den Hot-Spots vereinfacht wird.

• Bei LST-Dateien kann nun auch das Dreibein zur Identifizierung der Schweißnahtorientierung dargestellt werden.

- Fehler beim Einlesen aus FE korrigiert (die Spannungen wurde ca. 3% zu gering angezeigt!)
- fehlende Links zur winLIFE-Hilfe wurden ergänzt
- Im Menü des FKM-Moduls wird nun bei der Eingabe des Lastverhältnisses die Anzeige sofort aktualisiert (z.B. wechselnd  $R=1$ , schwellend  $R=0$ )

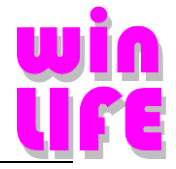

# <span id="page-36-0"></span>**10.8. Neuerungen 4.2.0.0 gegenüber 4.1.0.8**

- FKM Berücksichtigung der 3 Hauptspannungsgradienten
- FKM geschweißt Berücksichtigung der parallelen Schweißnahtspannung
- Mehrfachkopie von FKM Projekten möglich
- Zuordnungsmatrix
	- o Bei der Grobanalyse mit Zuordnungsmatrix werden die Zwischenmaxima berücksichtigt.
	- o Im Drehmoment-Spannungspfad wird die Vergleichspannung der Hysterese dargestellt.
	- o Bei Berechnung mit Zuordnungsmatrix wird je nach Zuordnungsmatrix die Hysterese automatisch gespiegelt.
	- o Bei der Berechnung mit Zuordnungsmatrix kann das Vorzeichen der Hysteressespannung separat angegeben werden
- Containerprojekt möglich
- Erweiterung des Formeleditors für Differenzen verkettete Kanäle
- Modulationsdateien
	- o Status '0' führt nun zu keinem Warnhinweis
	- o Zusätzliche Kanäle können eingefügt werden
	- Ausgabedezimalstellen können angegeben werden
- Containerprojekte möglich
- Unterstützung von UNC-Pfaden

### Features/Bugs

- Bei der Grobanalyse mit Zuordnungsmatrix sind alle Grafiken des Drehmoment-/Spannungspfades synchron.
- Mehrfachkopieren von Teillastprojekten wird korrekt ausgeführt
- In der Userdatenbank wird auch bei einem Basisprojekt adp abgespeichert.
- Bei FKM-Projekten bleiben die Rautiefe, D\_eff und die Sicherheitsfaktoren erhalten

## <span id="page-36-1"></span>**10.9. Neuerungen 4.1.0.8 gegenüber 4.1.7**

• wesentlich schnelleres Einlesen von FE-Dateien aus dem Viewer

# <span id="page-36-2"></span>**10.10. Neuerungen 4.1.0.4 gegenüber 4.1.0**

- Irrtümliches 'Fatal Error der 3D Spannungen' bei der Änderung der Bezugsebene des Mohrschen Kreises
- Fehlerhafte Kdm Berechnung wenn deff<deffN, es wurde Formel 3.2.8 verwendet wenn deff > 7,5 und deff < deffN
- Absturz bei fehlender Transformationsmatrix durch Fehlermeldung ersetzt
- Fehler im FKM Schweissnahtmodul bei Plattenelementen, Schubspannungen parallel zur Schweißnaht wurden immer zu groß angenommen

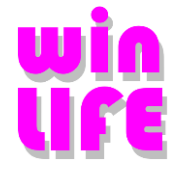

# <span id="page-37-0"></span>**10.11. Neuerungen der winLIFE Version 4.0.2**

- Viewer4winLIFE: Erzeugen, Editieren, Löschen von Knotensets, Elementsets.
- Die Visualisierung der Perspektive ist in drei Stufen möglich.
- Grafikfehler bei der Darstellung von Flächen wurden behoben.
- Schweißnähte für das Hot-Spot Konzept und Strukturspannungskonzept können automatisiert gefunden werden, wenn Flächen mit unterschiedlichen Properties verknüpft werden.

Features/Bugs

- Wenn mehrere Lastfälle mit bezogenem Spannungsgradienten vorliegen, wird für jeden Knoten der größte bezogene Spannungsgradient gewählt und damit die Wöhlerlinie modifiziert.
- Ersatzkerbwirkungszahl der FKM-Richtlinie kann nie kleiner als 1 werden. (FKM Formel 4.3.2)
- Die Eingabe der Spannungskomponenten in QuickCheck war fehlerhaft und wurde daher korrigiert.
- Für den uniaxialen Fall wird auch die automatisierte Berechnung der oberen und unteren Grenze durchgeführt, wobei die maximale untere Grenze nun auch größer 0 sein kann. (identisch wie in winLIFE Multiaxial)
- Korrektur der Konstante bg für GS von 20000 auf 2000. bg wird bei der Berechnung der Stützziffer nach FKM von GS verwendet

## <span id="page-37-1"></span>**10.12. Neuerungen der winLIFE Version 4.0.1**

- Animationsmöglichkeit bei der der Darstellung des Mohr'schen Kreises, ähnlich wie bei der Darstellung der Hauptspannungsvektoren.
- In der SQL-Server-Version 64 Bit können Benutzer mit unterschiedlichen Schreib- und Leserechten definiert werden.

- Fehlerbeseitigung: Beim Einlesen von Dateien vom Typ OP2 (NASTRAN), RST (ANSYS) wurde die Reihenfolge der Schubspannungen vertauscht. Dies wurde nun korrigiert.
- Wenn die Vergleichseinheitsspannung bei einem uniaxialen Projekt kleiner ist wie 10e-7, wird dies abgefangen und es kommen keine zu großen Schädigungen zustande.
- Wird mehrfach mit der originalen Form unterhalb der Dauerfestigkeit berechnet, kann es passieren, dass wenn man nicht mehr klassiert, in der Rainflow zu große Grenzen stehen.
- Bei der Sensitivitätsanalyse wurden Fehler behoben, die zum Abbruch des Programms führten.

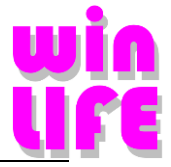

# <span id="page-38-0"></span>**10.13. Neuerungen winLIFE 4.0 2018**

### Neuerungen

- FKM für geschweißte Bauteile
- LocalDB anstelle einer ACESS-Datenbank
- Mehrkanaliger Signalverlauf
- Berechnungsprotokoll mit Wöhlerliniengenerierungsparameter
- In der Wöhlerliniengrafik können die Einstellungen gespeichert werden
- Einheitliche Installation (nur eine Version für 32 und 64 Bit)
- Belastungskanäle mit Formeleditor bearbeitbar
- Debugausgabe bei Zuordnungsmatrix aktivierbar zur Ablaufanalyse
- dyn. Modulation erlaubt es z.B. aus statischem Motormoment die Berechnung der Zünddrehmomente
- Geschwindigkeitsoptimierung bei FE-Import von FE-Originaldateien 'winlifeFE' (Interne Dateien werden nicht mehr jedesmal geschrieben)
- Speicherung der Daten bei der Rissffortschrittsanalyse
- Umrechnung der Rissfortschrittsparameter in verschiedene Einheitensysteme
- Konvertierung von FKM QUICKCHECK-Projekten in gleichwertige biaxiale winLIFE-Projekt-Dateien

#### Features/Bugs

- Auslastungsgrade im FKM-Modul werden vorzeichenrichtig addiert
- Unnötige Warnmeldung bei der Berechnung von PSI bereinigt '(D-d)/2 = t'
- Das Einlesen großer Spannungsdateien bei FKM um den Faktor 10 beschleunigt
- Fehler behoben, der bei der Darstellung von Belastungen, die mit einer Formeldatei verknüpft sind, auftrat.
- Für die grafische Darstellung von Konstantlasten erfolgt nun eine sinnvolle Maßstabswahl
- Die gelegentliche, ungewollte Deaktivierung des Ergebnismenüs wurde behoben

### <span id="page-38-1"></span>**10.13.1. Neuerungen der winLIFE Version 4.0.3**

### Neuerungen

- Invertierte Schnittebene im Viewer.
- Darstellung der max. Schubspannung im Viewer.

Features/Bugs

- Im Report wurden nur die ersten 2000 Punkte im Belastungsdiagramm und im Vergleichsspannungsdiagramm angezeigt.
- Bei der Wahl einer benutzerdefinierten LST-Datei Einstellung im FE-Dialog wurde die LST-Datei nicht erzeugt.
- Beim statischen Nachweis wurde die minimale Gesamtdehnung zu groß angenommen.
- Führte bei hohem Mehrachsigkeitsgrad dazu, dass der statische Festigkeitsnachweis nicht erbracht ist.
- Bei Lastkollektiven mit Realzahlen als Zyklenanzahl konnte es passieren, dass die Summenzyklenzahl in der
- Rainflowmatrix nicht mit der summierten Zyklenzahl übereinstimmt und so die Rainflowmatrix nicht dargestellt werden konnte.
- Wird im FE-Dialog eine von winlifeFE erzeugte LST-Datei geladen und einzelne Knoten ausgewählt, so wird nun für jeden Elementtyp eines Knotens eine Zeile in die alle.kn geschrieben.
- Fehlerhafter Wert "Anzahl der Stufen" in der Legende der Belastungsgrafik eines Lastkollektivs korrigiert.

### <span id="page-38-2"></span>**10.13.2. Neuerungen der winLIFE Version 4.0.2**

Neuerungen

- Viewer4winLIFE: Erzeugen, Editieren, Löschen von Knotensets, Elementsets.
- Die Visualisierung der Perspektive ist in drei Stufen möglich.
- Grafikfehler bei der Darstellung von Flächen wurden behoben.

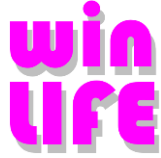

• Schweißnähte für das Hot-Spot Konzept und Strukturspannungskonzept können automatisiert gefunden werden, wenn Flächen mit unterschiedlichen Properties verknüpft werden.

### Features/Bugs

- Wenn mehrere Lastfälle mit bezogenem Spannungsgradienten vorliegen, wird für jeden Knoten der größte bezogene Spannungsgradient gewählt und damit die Wöhlerlinie modifiziert. Ersatzkerbwirkungszahl der FKM-Richtlinie kann nie kleiner als 1 werden. (FKM Formel 4.3.2
- Die Eingabe der Spannungskomponenten in QuickCheck war fehlerhaft und wurde daher korrigiert. Für den uniaxialen Fall wird auch die automatisierte Berechnung der oberen und unteren Grenze durchgeführt, wobei die maximale untere Grenze nun auch größer 0 sein kann. (identisch wie in winLIFE Multiaxial)
- Korrektur der Konstante bg für GS von 20000 auf 2000. bg wird bei der Berechnung der Stützziffer nach FKM von GS verwendet

### <span id="page-39-0"></span>**10.13.3. Neuerungen der winLIFE Version 4.0.1**

### Neuerungen

- Animationsmöglichkeit bei der der Darstellung des Mohr'schen Kreises, ähnlich wie bei der Darstellung der Hauptspannungsvektoren.
- In der SQL-Server-Version 64 Bit können Benutzer mit unterschiedlichen Schreib- und Leserechten definiert werden.

Features/Bugs

- Fehlerbeseitigung: Beim Einlesen von Dateien vom Typ OP2 (NASTRAN), RST (ANSYS) wurde die Reihenfolge der Schubspannungen vertauscht. Dies wurde nun korrigiert.
- Wenn die Vergleichseinheitsspannung bei einem uniaxialen Projekt kleiner ist wie 10e-7, wird dies abgefangen und es kommen keine zu großen Schädigungen zustande.
- Wird mehrfach mit der originalen Form unterhalb der Dauerfestigkeit berechnet, kann es passieren, dass wenn man nicht mehr klassiert, in der Rainflow zu große Grenzen stehen.
- Bei der Sensitivitätsanalyse wurden Fehler behoben, die zum Abbruch des Programms führten.

# <span id="page-39-1"></span>**10.14. Änderungen/Erweiterungen 4.0.0 bis 3.3**

### <span id="page-39-2"></span>**10.14.1. Neuerungen der winLIFE Version 4.0.0 zu 3.8**

Neuerungen

- Drehmoment-Spannungspfade, Anzeigen einzelner Bereiche
- Automatisches erstellen der Zuordnungsmatrix
- Auswahl eines beliebigen Knoten für die Berechnung des Betriebsfaktors beim Containerprojekt
- Anzahl der maximal möglichen Lastfälle wurde auf 1000 erweitert
- Explizite Auswahl des Strukturspannungskonzepts zur verbesserten Benutzerführung
- Differenzierung der Normalspannungshypothese STM unter Berücksichtigung von 2 oder 3 Hauptspannungen
- Beim Berechnen von mehreren Uniaxialen Berechnungen mit FE-Daten, werden diese nun immer neu übernommen
- Die Verwendung der GEH beim multiaxialen Lastfall ist nun auch mit negativem Vorzeichen möglich
- Bei der Berechnung mehrerer Projekte und der uniaxialen FE-Berechnung wird vor jeder Berechnung die FE-Importdatei neu ausgewertet
- Der Vierwer4winLIFE wurde stark erweitert und verbessert

- Eine unzulässige Wahl von Vergleichsspannungen zur Betriebsfaktorberechnung im Containerprojket ist mehr möglich ( Findley, Socie, Fatemie Socie)
- Speicherproblem bei Socie Betriebsfaktorberechnung gelöst.

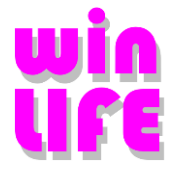

### <span id="page-40-0"></span>**10.14.2. Änderungen/Erweiterungen 3.8 gegenüber 3.7.2.3**

### Neuerungen

- Laden aller winLIFE-Beispiele beim erstmaligen Start oder über das Menü Extras|Beispiele laden
- QuickCheck Berechnungen mit einer 'pur' FKM-Wöhlerlinie oder im professional Modus möglich.
- Verwendung von relativen Pfaden bezogen auf das Arbeitsverzeichnis, falls dies möglich und sinnvoll ist.
- Reihenfolge der offenen Projekte kann per "Drag and Drop" verändert werden.

### Neuerungen Grafik

- Der Mohrsche Kreis kann in verschiedenen Bezugsebenen dargestellt werden.
- Parameter der Wöhlerlinie werden nun direkt in der Wöhlergrafik dargestellt.
- Grafiken können nun über das Kontextmenü (rechte Maustaste) in die Zwischenablage kopiert oder als png/emf-Datei abgespeichert werden.
- Im Haigh-Diagramm wird nun bei einer ASME-Linie nicht mehr jede Stützstelle abgebildet
- Das Gitter ist nun in den Default Einstellungen der Grafik aktiviert.
- Achsenbeschriftung bei logarithmischer Darstellung der Wöhlerlinie verbessert

### Neuerungen sonstiges

- Wechsel von einer ASME-Wöhlerlinie zu einer anderen Wöhlerlinie möglich.
- Warnung bei einem ungewöhnlichen Faktor dw/tw im Berechnungsparameterdialog.
- Warnung im Berechnungsparameterdialog bei einer Abweichung zwischen Schubspannungshypothese und Belastung der Wöhlerlinie.
- Beim Import von Dehnungsmessungen wird nun eine LST-Datei mit mehreren Kanälen erstellt.
- Im Kollektivgenerator können Werte jetzt auch im naturwissenschaftlichen Format eingegeben werden.
- Unter 'Extras| Werkzeuge FE Daten | LST Datei erzeugen' können nun auch Plattenelemente mit Ober- und Unterseite erzeugt werden.
- Bei der Berechnung mit Zuordnungsmatrix werden lokale Maxima und Minima innerhalb der Hysterese berücksichtigt.
- Im Dialog "Mehrere Projekte berechnen" können QuickCheck und FKM-Projekte nicht mehr irrtümlich gewählt werden.
- Faktor dw/tw kann nun im ASME-Dialog angegeben werden.

### Features/Bugs

- Bei Berechnung der äquivalenten Amplitude bei Containerberechnungen wird eine Wöhlerlinie mit zwei Ecklastspielzahlen richtig berücksichtigt.
- In der Titelliste von winLIFE wird nun der Projekttyp "Dauerfestigkeit" unterschieden in "QuickCheck" und "FKM Richtlinie".
- Fehler bei manueller Sensibilitätsanalyse behoben; Mean-Stress sensibility-> ZDW
- Fehler in der Berechnung der Min/Max-Werte der Y-Achsen in den Grafiken behoben.
- Randschichtverfahren wird beim Duktilitätsfaktor im FKM Modul richtig beachtet.

### <span id="page-40-1"></span>**10.14.3. Änderungen/Erweiterungen 3.7.2.3 gegenüber 3.7.2.2**

- Bei der nichtlinearen Berechnung multicore ausgeschalten
- Ungültigen Objektverweis beim Erstellen der Summenrainflowdatei korrigiert.

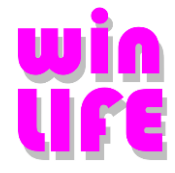

### <span id="page-41-0"></span>**10.14.4. Änderungen/Erweiterungen 3.7.2.2 gegenüber 3.7.2.1**

Features / Bugs

- Beim Containerprojekt wird immer eine Äquivalente Amplitude ausgegeben, auch wenn die Schadensumme und somit die Summenlastspielzahl 0 ist.
- Es können nun auch alte multiaxiale Plate und Solid Lst-Dateien addiert werden

### <span id="page-41-1"></span>**10.14.5. Änderungen/Erweiterungen 3.7.2.1 gegenüber 3.7.2**

Features / Bugs

- Bei QuickCheck mit Schweißnaht werden jetzt die Schweißnahtnummern für die bessere Zuordnung gleicher Elemente verwendet
- Problem beim 'Zar1'aufruf für die dynamischen Faktoren (Getriebeberechnung) wurden beseitigt.
- Bei der Berechnung mit Zuordnungsmatrix kann nun mit Optimierung gerechnet werden

### <span id="page-41-2"></span>**10.14.6. Änderungen/Erweiterungen 3.7.2 gegenüber 3.7.1**

- statischer FKM-Nachweis
- FKM Ermüdungsnachweis
- Grafikvorschau im Fenster beim Erzeugen des Kollektivs
- Spalten von einzelnen Belastungsdateien können nun innerhalb von winLIFE zusammengefügt werden
- Protokoll zur Generierung der Wöhlerlinie
- FKM-Werkstoffdatenbank aktualisiert 6.Auflage 2012
- Gewichtete Addition des Auslastungsgrad gemäß FKM-Richtlinie
- Stützziffer fürs örtliche Konzept
- Nichtlineare Berechnung mit statischen FE-Daten über Zuordnungsmatrix möglich
- Ausgabe einer Liste mit Ergebnissen während der Berechnung des Containerprojekts
- Mehrfachauswahl und Einfügen aus Excel beim Superponieren möglich
- Default Pfad der Datei-Öffnen Dialoge überarbeitet
- Knotennummer wird nach der manuellen Auswahl des Knotens für die Betriebsfaktorberechnung mit ausgegeben
- Addition von Schadensummen mit Exponenten und/oder mit negativem Multiplikator
- Ergebnis der Addition von Schadensummen im Viewer darstellen
- Legende kann ein und ausgeschaltet werden
- Logarithmische Darstellung bei Random-Grafik (Y-Achse) auch möglich
- Verschiedene Standardansichten für die Rainflowmatrix
- Öffnen des Arbeitsverzeichnisses im Explorer durch Doppelklick auf den Eintrag in der Statusleiste
- Als Belastungsdateien können nun auch die Formate FAMOS und DAFF(TurboLab) eingelesen werden
- Auch beim Uniaxialen Import der Spannungen, kann jetzt der Spannungstensor der Solid-Elemente verwendet werden.
- Berücksichtigung der Randschichtverfestigung beim FKM-Generator
- Berechnungs 'Button' im Dialog LST-Datei erzeugen
- LST-Datei mit Spannungsgradient

### Bugs/Features

- Zyklische Wöhlerlinie mit einheitlicher Achse
- Addition von Uniaxialen Plattenelementen im LST-File ist korrigiert
- Änderung des Exponenten von -0,15 auf -0,1 bei der Berechnung von St nach GL (siehe Anhang 5 GL2010)
- Fehler beim Erzeugen des Betriebsfaktors bei bestimmten Knoten beseitigt
- LST-Erstellen Warnung wird ausgegeben falls 1 oder mehrere Oberflächenwerte nicht gelesen werden können
- Fehler behoben beim Bauteilwöhlerlinienimport bei alten Projekten
- Fehler beim Verweildauerzählung-Generator (Beim Drücken des Speicher-Buttons wurden Spalten und Zeilen vertauscht)

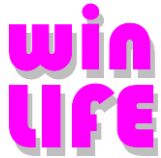

- Ausgabe der Äquivalenten Amplitude im Container Projekt ist auch bei der Berechnung von Schweißnähten, unter Angabe des Normalenvektors, vorhanden (DATA\_W8)
- Beschreibung des Dickenfaktors in der Hilfe korrigiert.
- X-Achse des zyklischen Wöhlerliniendialoges vereinheitlicht.
- Extrapolation über 10^9 Lautwechsel besser gelöst
- Abruf der Beispielvideos aus winLIFE
- Wöhlerliniendialog wird auch bei veränderter Dpi-Einstellung korrekt dargestellt.
- CSV-Datei bei QuickCheck enthält alle Informationen der KMS-Datei.
- Bei QuickCheck mit Schweißnaht werden jetzt die Schweißnahtnummern für die bessere Zuordnung gleicher Elemente verwendet.
- Problem beim 'Zar1'aufruf für die dynamischen Faktoren (Getriebeberechnung) wurden beseitigt.
- Bei der Berechnung mit Zuordnungsmatrix kann nun mit Optimierung gerechnet werden

### <span id="page-42-0"></span>**10.14.7. Änderungen/Erweiterungen 3.7.1 gegenüber 3.7.0**

- Fehler in der Multi Core Betriebsfaktorberechnung eines Containerprojekts behoben.
- Wert für Bauteilklasse auf 1000 gesetzt.

### <span id="page-42-1"></span>**10.14.8. Änderungen/Erweiterungen 3.7.0 gegenüber 3.6.3.0**

• Wöhlerliniengenerator nach der neusten FKM-Richtlinie 6. Auflage 2012 insbesondere folgende:

Änderungen bei den Werkstoffbezeichnungen

Überarbeitung der Wöhlerlinien-Generatormaske

Art der Schweißverbindung: neu "Fall B"

Sicherheitsfaktor nach neuen FKM-Richtlinien

Auswahlhilfe für D\_effN (effektiver Durchmesser) und adm (Konstante bei der Bestimmung vom technologischen Größenfaktor Kd) unter Berücksichtigung der Werkstoffgruppen nach den neuen FKM-Richtlinien

Bestimmung des Anisotropiefaktors nach den neuen FKM-Richtlinien

- Parallelversion (MULTI CORE) bewirkt erhebliche Rechenzeitverkürzung je nach Anzahl der Kerne um den Faktor 2,9 (4 Kerne) bis 4,2 (8 Kerne).
- winLIFE-Basis mit FE-Daten optimiert und dadurch wesentlich schneller
- Ergebnisse des Dauerfestigkeitsnachweises in viewer4winLIFE darstellbar
- Im Containerprojekt kann nach einer Teillastberechnung der Betriebsfaktor für einen beliebigen Knoten berechnet werden
- Reduzieren der Ausgabedateien bei der Teillastberechnung innerhalb des Containerprojekts (Exportdateien)
- Random-Belastung Neues Modul (zunächst ohne Aufpreis verfügbar)
- Ein Containerprojekt kann nun über "Datei->Containerprojekt bereinigen" bereinigt werden. Es werden alle Dateien, die bei der Berechnung erstellt wurden, gelöscht.
- ASME-Wöhlerlinie
- Haigh FKM Diagramm: Bessere Analyse durch Verschieben einer Belastung mit dem Mausrad
- Haigh FKM Diagramm: Wöhlerlinie mit verschiedenen Ecklastspielzahlen wird berücksichtigt
- Containerprojekt im Batch
- Restart von Containerprojekten

Bugs/Features

• Innerhalb eines Containerprojektes wurde beim Öffnen der Importdateien versehentlich die Belastungsliste geändert (Fehler behoben).

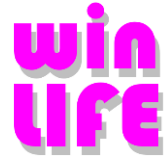

- Bei der Generierung der Wöhlerlinie nach GL, führt eine Blechdicke kleiner als 25mm nicht zu einer höheren Dauerfestigkeit (Fehler behoben).
- Bei der Generierung der Wöhlerlinie "nicht geschweißt" nach FKM wurde der fehlende Faktor ks aufgenommen.
- Innerhalb eines Containerprojekts wurde beim Öffnen der Importdateien unabsichtlich die Belastungsliste geändert (Fehler behoben).
- Containerprojekt Fehlerbereinigung:

im Containerprojekt: Belastung -> Import aus Dateien -> z.B. "Teil\_Last 1" tritt der Fehler auf, wenn keine Änderungen vorgenommen werden und das Fenster mit Klick auf OK geschlossen wird. Die Belastungsliste ändert sich

trotz keiner Änderung im Fenster. Man sieht das unter Belastung -> View

Nach dem Berechnen des Containerprojektes ist jetzt die Betriebsfaktorberechnung für jeden Knoten möglich.

### Problemstellung:

Beim Berechnen eines Containerprojektes werden für die einzelnen Teillastberechnungen Projekte (bzw. Projektdateien) erstellt. Dabei werden auch

Exportdateien .exp und .neu geschrieben. Bei großer Anzahl von Teilprojekten können diese Dateien sehr groß werden.

Lösungsansatz:

Beim Erstellen der Teillastprojekte wird die Einstellung der Schnittstelle Importprogramm auf ANSYS gesetzt. Somit wird verhindert, dass die Neutraldatei erstellt wird.

Außerdem wird die schädigungsgleiche Amplitude auf nein gesetzt. Somit wird ein anderes Format für die Erstellung der Exportdatei genommen. Die Datenmenge halbiert sich.

- Wird bei einem uniaxialen Projekt mit FE, bei der FE-Auswahl keine Datei für den Spannungsgradienten gewählt, so wird dieser auch nicht berücksichtigt, auch wenn in der LST-Datei dieser definiert ist.
- Batch läuft nach fehlerhafter Berechnung eines Projekts weiter.
- Schnittstellen-Import-Programm für neue Projekte wird nun auf das zuletzt verwendete Programm gesetzt.
- Darstellungsfehler im Projektbaum behoben
- Bei der Darstellung der Wöhlerlinie mit Belastung wird Y-Min nun nach einem Prezoom richtig gesetzt.
- Das Kollektiv wird nun bei der Darstellung in der Reihenfolge der modifizierten Amplitude sortiert.
- Bei der Darstellung der Wöhlerlinie mit Belastung wird Y-Min auf 10% der maximalen Belastung gesetzt, wenn die max. Belastung unter der Dauerfestigkeit liegt.

### <span id="page-43-0"></span>**10.14.9. Änderungen/Erweiterungen 3.6.3.0 gegenüber 3.6.2.0**

Änderungen/Erweiterungen 3.6.0.3 gegenüber 3.6.0.2

• Die Hochschulversion wurde überarbeitet und insbesondere deren Limitierungen wurden reduziert. Die 10 Studentenversionen werden über ein Netzwerk Dongle abgesichert, die Dozentenversion über ein separates USB-Dongle.

Bugs/Features

- Die Darstellung von Rainflowmatrizen bei Summenzyklenzahlen über 10e9 des Containerprojekts ist wieder möglich.
- Korrekte Darstellung der Schadensummen bei Multiberechnung von mehreren Projekten im Berechnungsgrid
- Containerprojekte können nicht mehr fälschlicherweise über Multiberechnung gestartet werden.

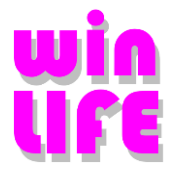

### <span id="page-44-0"></span>**10.14.10. Änderungen/Erweiterungen 3.6.2.0 gegenüber 3.6.1.0**

Bugs/Features

- Bei der Berechnung des Betriebsfaktors mit dem Containerprojekt konnte es vorkommen, dass Rainflowdateien mit verschiedenen Grenzen addiert wurden und somit der Betriebsfaktor falsch war.
- Wurde das Ursprungsprojekt des Containerprojekts mit einer anderen Zyklenzahl als 1 gerechnete so wurde fälschlicherweise diese Zyklenzahl ins Betriebsfaktorprojekt übernommen
- Eine Änderung der Zyklenzahl im Belastungsformular wird nun erkannt
- Fehlermeldung beim Öffnen des Wöhlerliniendialogs behoben

### <span id="page-44-1"></span>**10.14.11. Änderungen/Erweiterungen 3.6.1.0 gegenüber 3.6.0.0**

- **Viewer4winLFE** Die Ergebnisse der Lebensdauerberechnung können in winLIFE grafisch in dem FE-Modell dargestellt werden
- Beim Wöhlerliniengenerator für GL-Wind und GL-Schiff wird die Wöhlerlinie (Rm) bei 10^4 Lastwechsel ausgehend von der Detailkategorie bei 2\*10^6 begrenzt
- Bei der Ausgabe der äquivalenten Amplitude im Protokoll wird auch die Summenlastspielzahl mit angezeigt
- Import-Dehnungsmessungen: Dateien mit Tabs als Spaltentrennung werden nun unterstützt
- Nichtlineare Berechnung bis 20000 Knoten möglich
- Berechnung mit FE-Elementspannungen

Bugs/Features

- Bekannte Fehlermeldung beim Laden von Projekten aus älteren winLIFE-Versionen sind behoben
- Projekte aus dem Batch-Betrieb werden nun nicht mehr in die Projektliste eingetragen
- Beim Erstellen des Betriebsfaktorprojekts wird nun das Werkstoffmodell beim örtl. Konzept nicht mehr umgestellt.
- Klassierungsgrenzen werden nun beim Erzeugen des Betriebsfaktors in das Containerprojekt übernommen.
- Fehler in der Validierung der Rissfortschritt-Berechnungsparameter a0 und ax behoben
- Darstellungsfehler beim gezoomten Haigh FKM Diagrammen behoben
- Sicherheitsfaktor wird beim erneuten Öffnen des Wöhlerliniengenerators (Berechnungsmethode GL) nicht mehr auf 1 gesetzt
- Streckgrenze wird nun auch beim örtl. Konzept aus der Werkstoffdatenbank übernommen und beim Generieren der Materialwöhlerlinie entsprechend dem Verhältnis angepaßt
- Die Tab-Reihenfolge beim örtl. Konzept mit Wöhlerliniendialog und bei den Berechnungsparametern des Rissfortschritts verbessert und ein paar Tippfehler beseitigt
- Format der Rainflow-Datei vereinheitlicht
- Nach dem Erzeugen des Betriebsfaktors werden die Ergebnisse ins Containerprojekt eingetragen und der Berechnungsstatus auf gültig gesetzt.
- Dateiformat der Rainflowmatrix vereinheitlicht.
- Fehlermeldung bei der Berechnung von nichtlinearen Solid Spannungen bereinigt.

### <span id="page-44-2"></span>**10.14.12. Änderungen/Erweiterungen 3.6.0 gegenüber 3.5.0**

### **Änderungen/Erweiterungen 3.6.0.0 gegenüber 3.5.3.0**

- Rissfortschritts Konzept für die Lebensdauerberechnung integriert. Es können alle Belastungen in Mode I gerechnet werden.
- Zusätzliche Informationen über die Fehlergrenzen bei der Lebensdauerberechnung werden jetzt in dem Projektbaum mit dargestellt.
- Ein neues Verfahren zur Schweißnahtberechnung wurde in Verbindung mit FEMAP eingeführt. Es können nun für sehr große Strukturen, die mit Plattenelementen modelliert sind, automatisiert die Schweißnähte gefunden und die Koordinatensysteme und Einheitsvektoren automatisiert berechnet werden.
- Ein QuickCheck Projekt kann jetzt in ein normales Projekt kopiert werden, der Menüpunkt ist unter "Datei/Kopieren in ein normales Projekt" erreichbar.

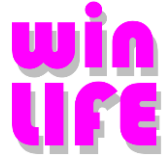

• Die Darstellung der Hauptknoten in der Projekt-Baumstruktur ist jetzt farbig hinterlegt, abhängig vom Status des Projektes.

Hintergrundfarbe rot: Projekt ist nicht berechenbar. Hintergrundfarbe gelb: Projekt ist berechenbar.

Hintergrundfarbe grün: Projekt hat ein gültiges Ergebnis.

- Beim Multikopieren wird ein Zähler bei den Änderungsdialogen in der Überschrift mit angezeigt, damit der Benutzer eine Information hat, welches kopierte Projekt er im Augenblick bearbeitet. Außerdem ist Multikopie nur möglich, wenn für das Ausgangsprojekt eine vollständige Lebensdauerberechnung durchgeführt wurde.
- Die winLIFE Tutorials (AVI Dateien) werden nun bei der Installation über die Registry mit der Applikation verknüpft. Folgende Einträge werden verwendet: "Registry -> Current USER" -> "Software\\STZ-Verkehr\\winLIFE 3.0\\winLIFE\_Tutorial\_DE\\Path" = Installationspfad Deutsch  $"Registry \rightarrow Current USER" \rightarrow "Software\\STZ-Verkehr\\winLIFE 3.0\\withLIFE Tutorial EN\\Path" =$ Installationspfad Englisch
- In den Projekteigenschaften ist bei der FE Schnittstelle das Import Programm um den Typ FEMAP\_CSV erweitert worden. Wenn diese Einstellung gewählt wurde, wird bei der Neutralfile Ausgabe ein eine CSV Datei erzeugt.
- Bei der Umwandlung eines Projektes in ein Containerprojekt wird der Name der Datei, die die Belastungen enthält, mitgespeichert. Im Projektbaum wird Name unter Projekt/Belastungshöhe angezeigt.
- Bei der Berechnung von Teillasten eines Containerprojektes wird nicht mehr abgebrochen, wenn ein Teillastprojekt nicht berechnet werden konnte. In der Ausgabe der CSV Datei wird dieses Projekt mit "-> error" gekennzeichnet. Die korrekten Teillastprojekte werden mit "-> ok" gekennzeichnet. Die Berechnung der Schadensumme wird nur mit den Teillastprojekten durchgeführt, die ok sind. Zusätzlich wird die bis jetzt gebrauchte Zeit für die Berechnung der Teillasten angezeigt sowie die geschätzte Gesamtzeit nach der Berechnung der ersten Teillast angezeigt
- Die Ergebnisgrafiken können nun auch als Vektorgrafiken (EMF EnhancedMetaFile Format) abgespeichert werden. Menü/Datei. Ausnahme Schadenssumme und Protokoll.
- The revolution collective can be saved as a CSV file using the context menu with the right hand mouse button.
- Additional menu item under "Extras\Settings\S-N curve transformation Szdw (alt)". If this menu item is activated, the fatigue life calculation is carried out with the S-N curve parameter "push/pull w.". If this menu item is not activated, then the fatigue life accumulation is carried out with the S-N curve parameter "endurance  $(*)$ ".
- **Einlesen von FEM-Ergebnisdateien mit einer Datenstruktur, die über eine Kopfzeile (Header) definiert ist, in dem die Bedeutung der Spalten festgelegt wird. Diese völlig neue Datenstruktur ermöglicht es, FEM-Daten in beliebiger Reihenfolge einzulesen.** Voraussetzung ist, dass die Daten spaltenweise mit konstanter Spaltenzahl und als ASCII-Datei vorliegen. Diese neue Datenstruktur soll es ermöglichen, nahezu beliebige von einem Benutzer erzeugte Dateien einzulesen.

Erklärung der einzelnen Parameter:

"winLIFE\_version" kennzeichnet eine Datei mit winLIFE Headerdaten

"Number\_of\_headlines" gibt die Anzahl der Headerlines an.

"Kind\_of\_delimiter" gibt die Trennzeichen an. Aktuell wird nur das Leerzeichen " " verwendet.

"Number\_of\_columns" gibt die Anzahl der Spalten im Wertebereich an. Dieser Wert muss mit den tatsächlich vorhandenen Spalten übereinstimmen.

Folgende Abkürzungen können in dem Bereich "Meaning\_of\_parameters verwendet werden":

 $num =$ Nummer

- $sx = \text{sigma } x$  Normalpannungskomponente in x Richtung
- $s x u = \text{sigma } x$  Normalpannungskomponente in x Richtung Plattenelement Boden
- sy = sigma y Normalpannungskomponente in y Richtung
- syu = sigma y Normalpannungskomponente in y Richtung Plattenelement Boden
- sz = sigma z Normalpannungskomponente in z Richtung
- txy = tau xy Schubspannungskomponente das Spannungstensors xy
- txyu = tau xy Schubspannungskomponente das Spannungstensors xy Plattenelement Boden
- tyz = tau yz Schubspannungskomponente das Spannungstensors yz
- txz = tau xz Schubspannungskomponente das Spannungstensors xz
- h1 = Hauptspannung 1
- h2 = Hauptspannung 2
- h3 = Hauptspannung 3
- h1u = Hauptspannung 1 unten

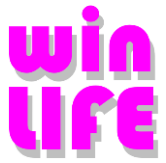

- h2u = Hauptspannung 2 unten
- nx = Komponente des Normaleneinheitsvektors in x Richtung
- ny = Komponente des Normaleneinheitsvektors in y Richtung
- nz = Komponente des Normaleneinheitsvektors in z Richtung
- ok = Oberflächenknoten
- $s_{\mathcal{Q}}$  = Spannungsgradient
- temp = Temperatur
- ra = Oberflächenrauigkeit
- $x =$ Knoten-Koordinate x
- yk = Knoten-Koordinate y
- zk = Knoten-Koordinate z
- $tc = type of content$ 
	- $0 =$ kein FE Element
		- 1 = Plattenelement
		- $2 =$ Volumenelement
		- $4 =$  Volumen
		- $5 =$ Stab
		- $6 \equiv$  Rod
		- $7 =$ Platte
		- $8 = bar$
		- $9 =$  beam
- $fat = Schweissnahtklasse$
- wno = Nummer der Schweissnaht
- non = Spalte wird nicht verwendet

Beispiel einer Datei die einen winLIFE Header hat.

```
============================================================================================================== 
  winLIFE_version 3.6.0
 Number_of_headlines 6
  Kind_of_delimiter ' '
 Number_of_columns 13
 Meaning_of_parameters_begin num tc sx sy sz txy tyz txz sg temp nx ny nz Meaning_of_parameters_end 

1 8 1.00000e+00 -1.50000e+01 0.00000e+00 -1.94040e+04 -7.12245e+04 -5.86521e+04 7.12245 200.0 6 7 8
2 8 2.00000e+00 -1.50000e+01 0.00000e+00 1.25775e+05 -7.91306e+02 5.69079e+04 7.91306 300.0 7 8 6
3 8 3.00000e+00 2.50000e+01 0.00000e+00 1.47657e+03 1.22963e+04 -2.77712e+04 1.22963 400.0 8 6 7
==============================================================================================================
```
Bugs/Features

- Im KGUZ Diagramm funktioniert die X-Achsenumschaltung "logarithmisch linear" nun richtig. Im Menü "Extras/Einstellungen/Dezimaltrennzeichen" kann jetzt das Dezimaltrennzeichen "Punkt oder Komma" ausgewählt werden. Dies wird bei allen Ausgaben des Programms verwendet.
- Im Menü "Extras/Einstellungen/Warnung bei großen Protokolldateien" kann jetzt die Meldung unterdrückt werden, wenn eine Protokolldatei größer als ca. 7 MByte wird.
- Änderungen in den Grafikeinstellungen innerhalb eines Projektes mit gültiger Berechnung führen nicht mehr dazu, dass die Berechnungsergebnisse als ungültig definiert werden.
- Die Daten der Bereichspaarmittelwertzählung werden nun als csv Datei ausgegeben. Das Einlesen der Daten funktioniert mit der bisherigen Datei als auch mit der csv Datei.
- Beim Aufruf der Belastungsanzeige ("View") wird, wenn die Projektart Zahnrad oder Lager ist, eine csv Datei erzeugt, die die Klasse, das "Drehmoment von", das "Drehmoment bis" und die positiven und negativen Drehzahlkollektive beinhaltet.
- Wenn beim Programmstart schon viele Projekte geladen wurden, konnte es vorkommen, dass das letzte Projekt in der Baustruktur nicht sichtbar war. Fehler behoben.
- Bei einem QuickCheck Projekt wurden die Exportfiles nicht korrekt ausgegeben. Fehler behoben.
- Wenn in der Projektbaustruktur von einem QuickCheck-Projekt zu einem nichtlinearen FE Projekt gewechselt wurde, blieb das Berechnungsmenü unsichtbar. Fehler behoben.
- Ein Containerprojekt kann nun in ein normales Projekt umgewandelt werden. Die Funktion wird über "Datei/Containerprojekt in normales Projekt umwandeln" erreicht.
- Im Demo-Modus wird als Hinweis im Hintergrund des Programms der Schriftzug "Demo Version" eingeblendet.
- Im Batch Modus wird bei einem Getriebe-Projekt mit FME Belastung vor der Lebensdauerberechnung eine Klassierung durchgeführt.
- Beim Wöhlerliniengenerator wird die Einstellmöglichkeit "Normativ/Zugversuch" auf die Variable RE erweitert.

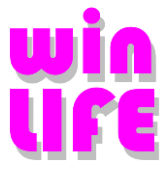

### **Änderungen/Erweiterungen 3.5.3.0 gegenüber 3.5.2.0**

• Projekte können jetzt per "Drag and Drop" auf das Projektfenster gezogen werden.

#### Bugs/Features

• Bei der Betriebsfaktor-Berechnung wird beim Aufaddieren der Schleifen in den Rainflowmatrizen die Variable "Schleifenanzahl" verwendet. Um mehr Schleifen darstellen zu können wurde der Zahlentyp "int" in den Zahlentyp "double" geändert. Dadurch sind Schleifenanzahlen > 2e9 möglich (max. 2e15).

#### **Änderungen/Erweiterungen 3.5.2.0 gegenüber 3.5.1.0**

- Der Dialog LST Dateien erzeugen wurde um die Rotationsebene erweitert, damit wurde das Konvertierungsprogramm Ansys -> winLIFE in winLIFE integriert.
- Containerprojekt mit 2000 Projekten möglich
- Beim Containerprojekt werden die Ergebnisse der Teillasten nicht mehr prozentual dargestellt, damit ist auch das Berechnen vieler Knoten und Projekte möglich
- Geschwindigkeit der Containerberechnung verdoppelt
- Bei der flexiblen FE-Schnittstelle muss die OberflächenID nicht angegeben werden

#### Bugs/Features

- Bei der Generierung einer geschweißten Wöhlerlinie wird der Sicherheitsfaktor 0,1 verwendet, obwohl im Wöhlerlinienmaske ein anderer
- Sicherheitsfaktor (j) angezeigt wird. Dieser Fehler war relativ leicht zu erkennen, da die Dauerfestigkeit danach um den Faktor 10 zu hoch ist.
- Beim Splitten der Belastungsdatei konnte es vorkommen, dass er die Spaltenanzahl nicht richtig erkannte, weil er dazu die Kommentarzeile verwendete
- Bei der Erzeugung des Betriebfaktors wird die Exportdatei (exp) des Containers nicht mehr überschrieben
- In Quickcheck wird das NEUTRAL-FILE erzeugt, wenn die FEMAP-Schnittstelle ausgewählt wurde.
- Die mit winEVA 3.0 erzeugten Verweildauerzählungen können eingelesen werden

### **Änderungen/Erweiterungen 3.5.1.0 gegenüber 3.5.0.0**

- Bei der Festigkeitshypothese Modifizierte GE bei der Methode 'Mehrachsige Belastung Uniaxial' kann nun das Vorzeichen ausgewählt werden. Es kann das Vorzeichen der ' betragsgrößten Hauptspannung' oder das Vorzeichen der 'größten Hauptspannung' gewählt werden. Empfehlenswert für Standardfälle ist die Wahl des Vorzeichens aus 'größte Hauptspannung'.
- Bei einem Containerprojekt werden die neuen Lastdateien nur dann eingetragen, wenn sich die ursprünglichen Lastdateien namentlich nicht unterscheiden.

#### Bugs/Features

- Bei der Klassierungsart 'Klassierung nicht bei 0 beginnen', wurde, wenn 0 der größte Wert ist, dieser trotzdem berücksichtigt.
- Bei der Generierung der Wöhlerlinie nach GL wird die Oberflächenrauhigkeit korrekt berücksichtigt.
- Fehler beim Erstellen eines Containerprojektes behoben (Lastdateien mit Leerzeichen sind jetzt zulässig).
- Ist beim Erstellen des Containerprojekts die Anzahl der Lasten kleiner als die Anzahl der Teillasten, wurden die Anzahl der Wiederholungen falsch berechnet.
- Nach der Durchführung der Superposition wurde zur Lebensdauerberechnung die falsche Belastungsdatei verwendet (behoben).

#### **Änderungen/Erweiterungen 3.5.1.0 gegenüber 3.5.0.0**

• Bei der Festigkeitshypothese Modifizierte GE bei der Methode 'Mehrachsige Belastung Uniaxial' kann nun das Vorzeichen ausgewählt werden. Es kann das Vorzeichen der ' betragsgrößten Hauptspannung' oder das

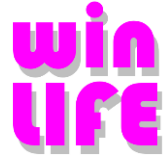

Vorzeichen der 'größten Hauptspannung' gewählt werden. Empfehlenswert für Standardfälle ist die Wahl des Vorzeichens aus 'größte Hauptspannung'.

• Bei einem Containerprojekt werden die neuen Lastdateien nur dann eingetragen, wenn sich die ursprünglichen Lastdateien namentlich nicht unterscheiden.

### Bugs/Features

- Bei der Klassierungsart 'Klassierung nicht bei 0 beginnen', wurde, wenn 0 der größte Wert ist, dieser trotzdem berücksichtigt.
- Bei der Generierung der Wöhlerlinie nach GL wird die Oberflächenrauhigkeit korrekt berücksichtigt.
- Fehler beim Erstellen eines Containerprojektes behoben (Lastdateien mit Leerzeichen sind jetzt zulässig).
- Ist beim Erstellen des Containerprojekts die Anzahl der Lasten kleiner als die Anzahl der Teillasten, wurden die Anzahl der Wiederholungen falsch berechnet.
- Nach der Durchführung der Superposition wurde zur Lebensdauerberechnung die falsche Belastungsdatei verwendet (behoben).

### <span id="page-48-0"></span>**10.14.13. Änderungen/Erweiterungen 3.5.0.0 gegenüber 3.4.3.0**

- **Möglichkeit von Containerprojekten**
- Im Dialog FE Auswahl können jetzt FE Dateien verwendet werden. Die Einstellungen werden aus dem Dialog "Extras/Werkzeuge/LST erzeugen" übernommen.
- Im Wöhlerliniendialog ist bei nicht geschweißten Bauteilen die Berechnungsmethode um GL (Germanischer Lloyd) erweitert worden.
- Im Wöhlerliniendialog ist die Einstellungen und die Berechnung des Sicherheitsfaktors geändert worden.
- Rm kann für die Wöhlerlinientransformation unabhängig von Rm\* (Obergrenze) verwendet werden und somit GL- konform gerechnet werden.
- Rainflowmatrix kann als Mittelwert / Amplitudenmatrix dargestellt werden. Menüpunkt "Extras/Einstellungen/Rainflowmatrix <von ... bis>
- Die Schadenssumme über den Schnittebenen kann dargestellt werden.
- In den Exportdateien wird der Auslastungsgrad anstelle der Sicherheit ausgegeben.
- Arbeitsverzeichnis des aktuellen Projekts ist in der Statuszeile angegeben
- Projekttyp befindet sich in der Titelleiste des Projekts
- Extras Menü wurde übersichtlicher gestaltet. In Mehrfachlastdateien kann der Zeitkanal angegeben werden. Beim Beenden von winLIFE oder beim Schließen eines geänderten Projektes ist der Dialog "Speichern Ja Nein" um das "Abbrechen" erweitert worden. Das Ein- und Auszoomen mit dem Mausrad in der Rainflowmatrix erfolgt jetzt an der Stelle, an der sich der Mauszeiger innerhalb der 3D Darstellung befindet.
- Alle Entities im Projektbaum werden in der englischen Version Englisch dargestellt.
- Beim Dauerfestigkeitsnachweis wird zusätzlich die Mittelspannung und Amplitude mit ausgegebe.
- Beim Dauerfestigkeitsnachweis kann entschieden werden, wie der Druckschwellbereich behandelt wird.

### Behobene Bugs/Features

- Fehlt beim Anzeigen der Belastung die Belastungsdatei wird sofort der Import Belastungsdialog gestartet
- Dateinamen der Belastung können mehrere Leerzeichen enthalten.
- von winEVA3.0 erzeugte Verweildauerkollektive können wieder eingelesen werden
- Beim Zoomen der Rainflowgrafik kann nicht mehr über die Klassengrenze hinaus gezoomt werde.
- Wöhlerlinie nach der Berechnung wird in der Grafik als Ausgangswöhlerlinie bezeichnet.
- Im Batchbetrieb von winLIFE sind auch Sonderzeichen 'z.B. Ü' in den Dateinamen möglich
- Es können nun auch Belastungsdateien mit über 100 Spalten eingelesen werden

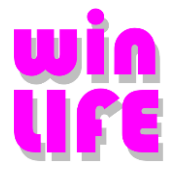

### **Änderungen/Erweiterungen 3.4.3.0 gegenüber 3.4.2.0**

• Klassierung nicht bei 0 beginnend wird als Default-Einstellung verwendet. Klassierung nicht bei 0 beginnend wurde überarbeitet.

Behobene Bugs/Features

• Bei der Summierung von Schadensummen, wird abhängig von der Schnittstelle des ausgewählten Projekts, bei Schnittstelle = ANSYS eine Export Datei, bei allen anderen Schnittstellen eine Neutral Datei erzeugt.

#### **Änderungen/Erweiterungen 3.4.2.0 gegenüber 3.4.1.0**

- Beim "Datei Öffnen Dialog" wird nur noch der neue Pfad an alle Dateinamen (\*.trm, \*.rai ...) angehängt und nicht mehr Pfad und Dateiname der zu öffnenden wlf Datei.
- ☺ Im Dialog "LST Datei erzeugen" unter "Extras\Werkzeuge\LST Datei erzeugen" kann nun eine LST Datei und/oder eine Spannungsgradientendatei erzeugt werden.

Änderungen/Erweiterungen 3.4.1.0 gegenüber 3.4.0.0

• Gestaltänderungshypothese mit dem Vorzeichen der betragsmäßig größten Hauptspannung bei der Uniaxialen Berechnung.

Behobene Bugs/Features

- Bei der Methode Amplitudentransformation benutzerdefiniert, wird die Belastung Torsion und Schub richtig beachtet.
- Bei Klassierung nicht bei 0 beginnen konnte es zu einer Endlosschleife kommen.

### <span id="page-49-0"></span>**10.14.14. Änderungen/Erweiterungen 3.4.0.0 gegenüber 3.3.6.1**

- ☺ Der Spannungsgradient kann beim Kerbspannungskonzept mit FE-Daten verwendet werden.
- ☺ Bei der Amplitudentransformation werden die modifizierten Belastungen zusammen mit der Wöhlerlinie angezeigt.
- Mit dem Faktor sqrt( 1 + findley k \* findley k) wird der Eckpunkt der Dauerfestigkeit multipliziert und für die Schadensakkumulationsrechnung bei der Darstellung der Ergebnisse wird die so modifizierte Wöhlerlinie zusammen mit der transformierten Belastung dargestellt.
- ☺ Die winLIFE Exportdateien sind ANSYS-konform.
- Die Vorzeichenwahl bei der Mod.GE-Hypothese ist kann alternativ nach algebraisch oder betragsmäßig größter Hauptspannung erfolgen.
- ☺ Beim Öffnen eines Projektes werden alle internen Pfade der internen winLIFE-Dateien automatisch neu gesetzt.
- ☺ Lastzeitfunktionen können automatisch in negative oder positive Bereiche aufgespalten werden.
- ☺ Lastzeitdaten können vor der Verwendung quadriert werden.
- ☺ Auswahl zwischen mehreren Lizenzen -> keine Neueingabe des Passworts bei Lizenzwechsel.
- Rainflow-Klassierung kann optional beim ersten Wert beginnen, dadurch lassen sich auch konstante Vorlasten klassieren.
- Die zweite Steigung und Ecklastspielzahl der Wöhlerlinie wird im Protokoll nur dann aufgeführt, wenn diese verwendet wurde.
- Im Dialog "Lastaufteilung" werden die Einstellungen nun abgespeichert.
- Im Dialog "FE Daten" wird bei der Auswahl des Normalenvektors die Knotenauswahl gesperrt.
- Beim Addieren der Schadensummen wird eine Default-Ergebnisdatei eingetragen und generell die Endung ".csv" hinzugefügt.
- Anzeigen des Unregelmäßigkeitsfaktors in der Rainflowgrafik.
- Im Projektfenster/Projektbaum "Project Info" kann nun auch ein Projekt mit der rechten Maustaste selektiert werden.

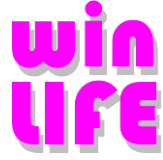

- Im Dialog "Methode" kann nun bei der Auswahl der Belastung "Einachsig exakt Lastkollektiv" auch "FE Schnittstelle benutzen/ausgewählt werden.
- ☺ Eine komfortable ANSYS-Schnittstelle ist verfügbar, die auch für ANSYS Workbench einsetzbar ist.

Behobene Bugs/Features

- Unter bestimmten Umständen kann das von winLIFE erzeugte Neutralfile nicht in FEMAP eingelesen werden.
- In der Version 3.3.6.1 waren die Einstellungen "Größter Knoten" und "Spannungsgrenze" im FE-Datendialog nicht aktiv. Diese wurden nun aktiviert.
- Die Änderung der Bereiche in den Grafiken Hauptspannungsverhältnis/winkel/vektoren ist jetzt durchgängig realisiert.
- Beim Einlesen von Lasten blieb das Programm hängen, wenn in der letzten Zeile kein Zeilenende angegeben war.
- Die Anzeige der Schadensummen im Rainflowdiagramm werden nun richtig angezeigt, auch wenn die Zyklenanzahl (Wiederholungen) > 1 ist.
- Beim Anlegen eines neuen Projektes wird der Multiplikator für die Schadensummen mit 1 initialisiert.
- Beim Mohrschen Kreis verschwand das Gitter bei der Tastatureingabe.
- Wenn beim Öffnen der Knotendatei ein Fehler auftritt erfolgt jetzt ein Hinweis.
- Im Dialog "Berechnung des Spannungsgradienten" wurde der Eingabebereich der Werte S1A und S2A von 1000 auf 10000 erweitert.

### **Änderungen/Erweiterungen 3.3.6.1 gegenüber 3.3.6.0**

### Bugs/Features

• Fehlermeldungen, die bei der Lebensdauerberechnung im Batchmode auftreten, werden nun richtig angezeigt.

Änderungen/Erweiterungen 3.3.6 gegenüber 3.3.5

• Das Berechnen mehrerer Projekte wird jetzt im Batchmode durchgeführt. Eventuell auftretende Fehler werden dadurch erst am Ende aller Berechnungen angezeigt.

### **Änderungen/Erweiterungen 3.3.5 gegenüber 3.3.4**

• Bei unterschiedlichen Zeitreihen wird immer die kürzeste verwendet. Sensitivitätsanalyse auch für Lastkollektive.

### Bugs/Features

• Nochmalig geänderte ANSYS-Ausgabeformate. Anzahl der Kommentarzeilen ist in dem Neutralfile auf 2 begrenzt

### **Änderungen/Erweiterungen 3.3.4 gegenüber 3.3.3**

- Der Dialog Multikopieren wurde erweitert. Nun kann eine Datei ausgewählt werden, in der die Belastungsdateien mit einer Sollzeit aufgelistet werden. Diese Daten werden für die Erstellung der neuen Projekte verwendet. Die Belastungsdateien müssen mindesten zwei Spalten haben, wobei die erste Spalte immer der Zeitkanal ist. Der resultierende Multiplikator ergibt sich aus der Sollzeit / Gesamtzeit(Zeitkanal). Dieser Multiplikator wird bei den Schadensummen mehrerer Projekte verwendet.
- Unter den Tools gibt es einen neuen Menüpunkt "2 LST Dateien addieren".
- Bugs/Features
- Bei der Klassierung gibt es einen neuen Parameter "Klassierung nicht bei 0 beginnen".
- Beim Dialog Belastungsimport ist die Pfadwiederholung nun links neben den Dateinamen angeordnet. Zusätzlich gibt es bei der Kräftebelastung eine Spalte mit der Auswahl nur positive oder nur negative Werte.

### **Änderungen/Erweiterungen 3.3.3 gegenüber 3.3.2**

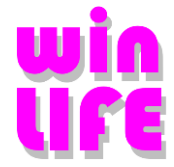

- Der Betriebsfaktor wird immer mit einer 97,5 % Wöhlerlinie berechnet, welche mit TN erzeugt wird.
- Die einfache Ausfallwahrscheinlichkeit wird immer mit der 50 % Wöhlerlinie berechnet, welche mit TN erzeugt wird. Dieses Ergebnis steht auch im Projektbaum unter Ergebnisse zur Verfügung.
- Wurde vor einer Berechnung nicht klassiert, so wird dies automatisch vor der Berechnung durchgeführt.
- Die Diagramme der Sensitivitätsanalyse wurden verbessert und durch das COI Diagramm ergänzt.

#### Bugs/Features

- Der Import von alten Wöhlerlinien ist wieder möglich.
- Die der Ergebnisse der Addition der Schadensumme ist wieder nach Schadensumme addiert.
- Unter gewissen Umständen ist es passiert, dass zwei Berechnungsparameter (Zyklenanzahl, Zugfestigkeit nicht beachten) nicht übernommen wurden.
- Bei der Sortierung von Schadensummen wird der Knoten mit der größten Schädigung zuerst ausgegeben.
- Bei der statistischen Auswertung werden die geänderten Werte in das Projekt übernommen und in die Berechnung mit einbezogen.

### **Änderungen/Erweiterungen 3.3.2 gegenüber 3.3.1**

- Die Berichtigung der FKM-Werkstoffdaten, welche in der nächsten Version der FKM-Richtlinien berichtigt werden, erfolgte bereits.
- Normalspannungshypothese / STM
- Schubspannungshypothese mit wählbarem Vorzeichen
- Normalspannunghypothese uniaxial nach Betrag oder algebraisch 1. Hauptspannung ausgewählt
- D eff ist bei neu geladenen FKM-Wöhlerlinien immer 7,5 > siehe FKM Richtlinie

#### Bugs/Features

- Bei der Generierung nach FKM war der Temperatureinfluss bei den Werkstoffen GGG, GT und GG zu groß. Die Formel wurde entsprechend berichtigt.
- Bei der Konvertierung der Schadensummen in das Neutralfile wurde immer die Schadensummer der maximale Schnittebene, wenn diese im Exportfile vorhanden war, verwendet.
- Anzahl der Kommentarzeilen im Neutralfile wird auf 2 beschränkt.
- Beim Kopieren von nicht berechneten Projekten ohne FE-Schnittstelle trat ein Fehler auf.
- Wurde Findley mit Schnittebenen senkrecht zur Oberfläche berechnet, so blieb diese Einstellung erhalten, auch wenn diese Einstellung deaktiviert wurde.

### **Änderungen/Erweiterungen 3.3.1 gegenüber 3.3.0**

- Die Auswahl der FE-Daten bei nichtlinearer FE-Analyse wurde optimiert.
- Leere FE-Dateien werden bei der Berechnung ignoriert.
- Kleinere Änderungen in der Oberfläche bezüglich der nichtlinearen FE-Berechnung.
- Berechnung des Betriebsfaktors immer für die 2,5 % Wöhlerlinie.
- Zusätzlicher Parameter Zyklenzahl bei der Sensitivitätsanalyse.
- Im Dialog "Schadensumme aller Projekte addieren" können in der Spalte Multiplier mit Select oder Multiselect Daten über "Kopieren" oder "Einfügen" über die Zwischenablage importiert oder exportiert werden.

#### Bugs/Features

- Beim Schadenssummendialog kann die prozentuale Darstellung falsche Werte anzeigen, wenn verschiedene Knoten verwendet wurden
- Maximal 4 Kommentarzeilen in dem FEMAP-Neutralfile
- Bei der Änderung der Klassenparameter wird die Klassierung ungültig
- Bei der Änderung der Belastungsparameter wird die Klassierung ungültig

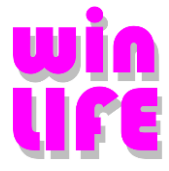

# <span id="page-52-0"></span>**11.Verzeichnisse / Dateiendungen**

Es werden folgende Dateien geliefert bzw. entstehen während der Arbeit mit winLIFE:

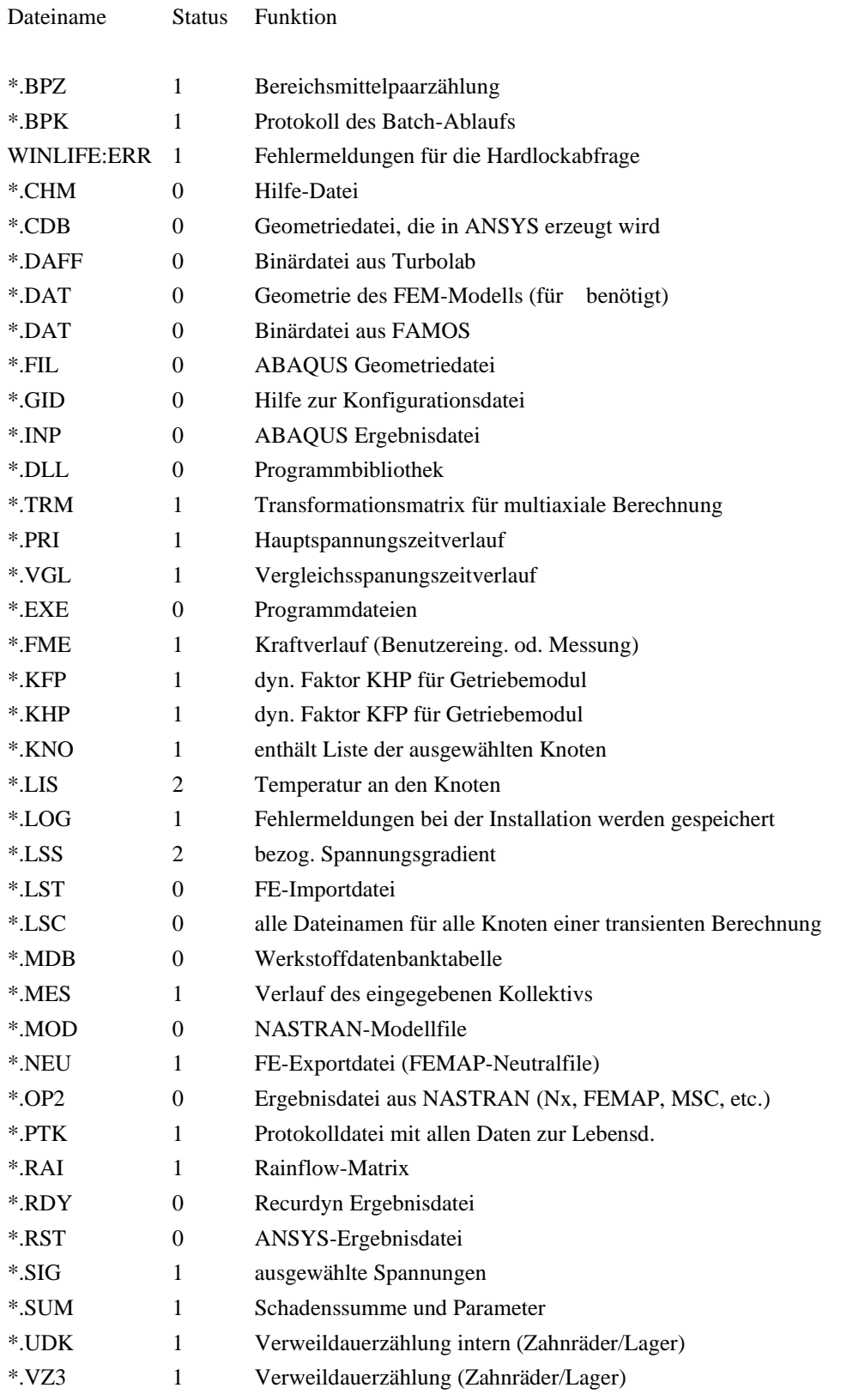

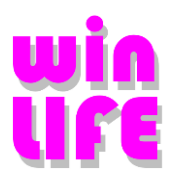

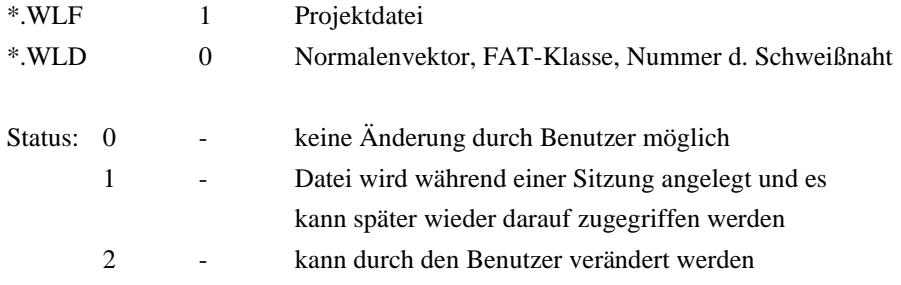